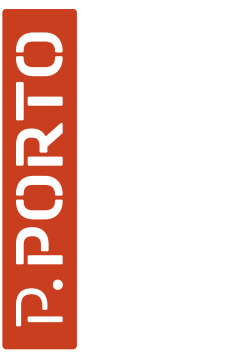

**ESCOLA SUPERIOR DE MEDIA ARTES E DESIGN** POLITÉCNICO DO PORTO

**MESTRADO**<br>SISTEMAS E SISTEMAS E MEDIA INTERATIVOS

A Cor e o Movimento Como Meio de A Cor e o Movimento Como Meio de Separadores Para o Canal180 Separadores Para o Canal180 **Comunicação de Emoções**<br>Sara Costa Gonçalves Comunicação de Emoções Sara Costa Gonçalves

# Separadores Para o Canal180 A Cor e o Movimento Como Meio de Comunicação de Emoções

NTERATIVOS SISTEMAS E MEDIA INTERATIVOS

Sara Costa Gonçalves

11 /**2022**

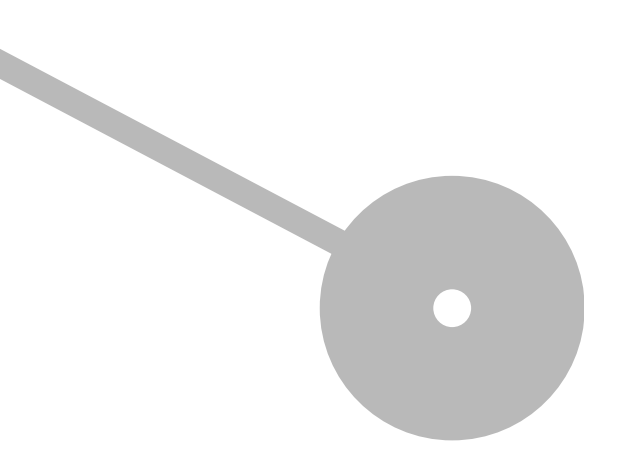

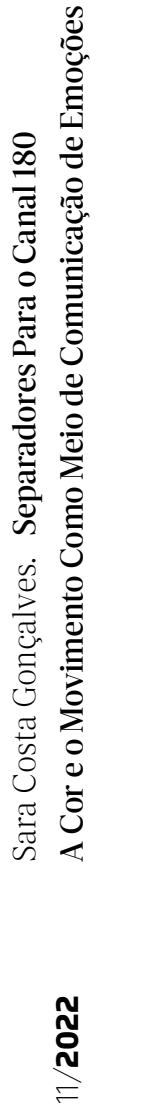

**P.PORT** 

 $\overline{a}$ 

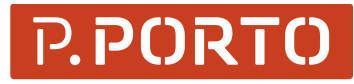

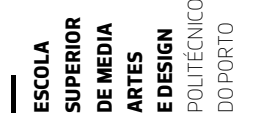

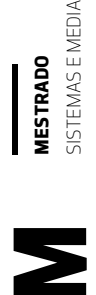

Politécnico do Porto Escola Superior de Media Artes e Design

Sara Costa Gonçalves

# Separadores Para o Canal180 A Cor e o Movimento Como Meio de Comunicação de Emoções

Relatório de Estágio

# Mestrado em Sistemas e Media Interativos

Orientação: Prof.(ª) Doutor(a) Rodrigo Guerreiro Vaz Guedes de Carvalho

(versão final definitiva)

Vila do Conde, novembro de 2022

Sara Costa Gonçalves

# Separadores Para o Canal180 A Cor e o Movimento Como Meio de Comunicação de Emoções

Relatório de Estágio

# Mestrado em Sistemas e Media Interativos

# Membros do Júri

Presidente

Prof.(ª) Doutor(a) Luís Miguel Barbosa Costa Leite Escola Superior de Media Artes e Design – Instituto Politécnico do Porto

Prof.(ª) Doutor(a) Rodrigo Guerreiro Vaz Guedes de Carvalho Escola Superior de Media Artes e Design – Instituto Politécnico do Porto

Prof.(ª) Doutor(a) Ricardo Sá Carneiro Megre Universidade Católica Portuguesa – Católica Escola das Artes Porto

Vila do Conde, novembro de 2022

# AGRADECIMENTOS

À minha família e amigos,

Ao Canal180 e colegas de estágio,

Ao meu orientador Rodrigo Carvalho e a todos os docentes do mestrado, especialmente ao professor Luís Leite,

obrigada por todos os conhecimentos e ensinamentos.

# RESUMO ANALÍTICO

O presente documento descreve o processo de desenvolvimento do projeto final de mestrado realizado em contexto de estágio no Canal180, como também aborda teoricamente os seus temas. É feita ainda uma breve abordagem a todos os trabalhos realizados em estágio num contexto profissional.

O projeto entra na área das emoções unindo a expressão corporal e a cor, dois temas que comunicam visualmente as emoções. Foram exploradas relações entre a cor e o movimento do corpo na dança fortalecendo a comunicação da emoção que ambas igualmente expressam. Recorrendo à animação performativa, os movimentos corporais foram digitalizados por meio de sensores através do sistema de motion capture Xsens gerando, posteriormente por meio de software, visuais para cada uma das emoções base.

No final resultaram cinco animações correspondentes a cinco emoções (alegria, raiva, tristeza, medo e nojo). Sendo estas separadores televisivos, o seu propósito principal é comunicar as emoções do programa anunciado preparando de certa forma, a audiência do Canal180 para o programa seguinte, colocando-a num estado de espírito relacionado com o mesmo.

Palavras-chave: Emoções, Cor, Animação Performativa, Expressão Corporal, Motion Capture

### ABSTRACT

This paper describes the process of developing the final master's project carried out in an internship context at Canal180, as well as theoretically addressing its themes. A brief approach is also made to all the work done in an internship in a professional context.

The project enters the area of emotions by uniting body expression and color, two themes that visually communicate emotions. Relationships between color and body movement in dance were explored strengthening the communication of emotion that both equally express. Using performative animation, body movements were digitized by sensors through the Xsens motion capture system, generating later through software, visuals for each of the base emotions.

In the end resulted five animations corresponding to five emotions (joy, anger, sadness, fear, and disgust). Being television separators, their main purpose is to communicate the emotions of the advertised program, preparing, in a way, Canal180's audience for the next program, putting them in a state of mind related to it.

Keywords: Emotions, Color, Performative Animation, Body Expression, Motion Capture

# SUMÁRIO

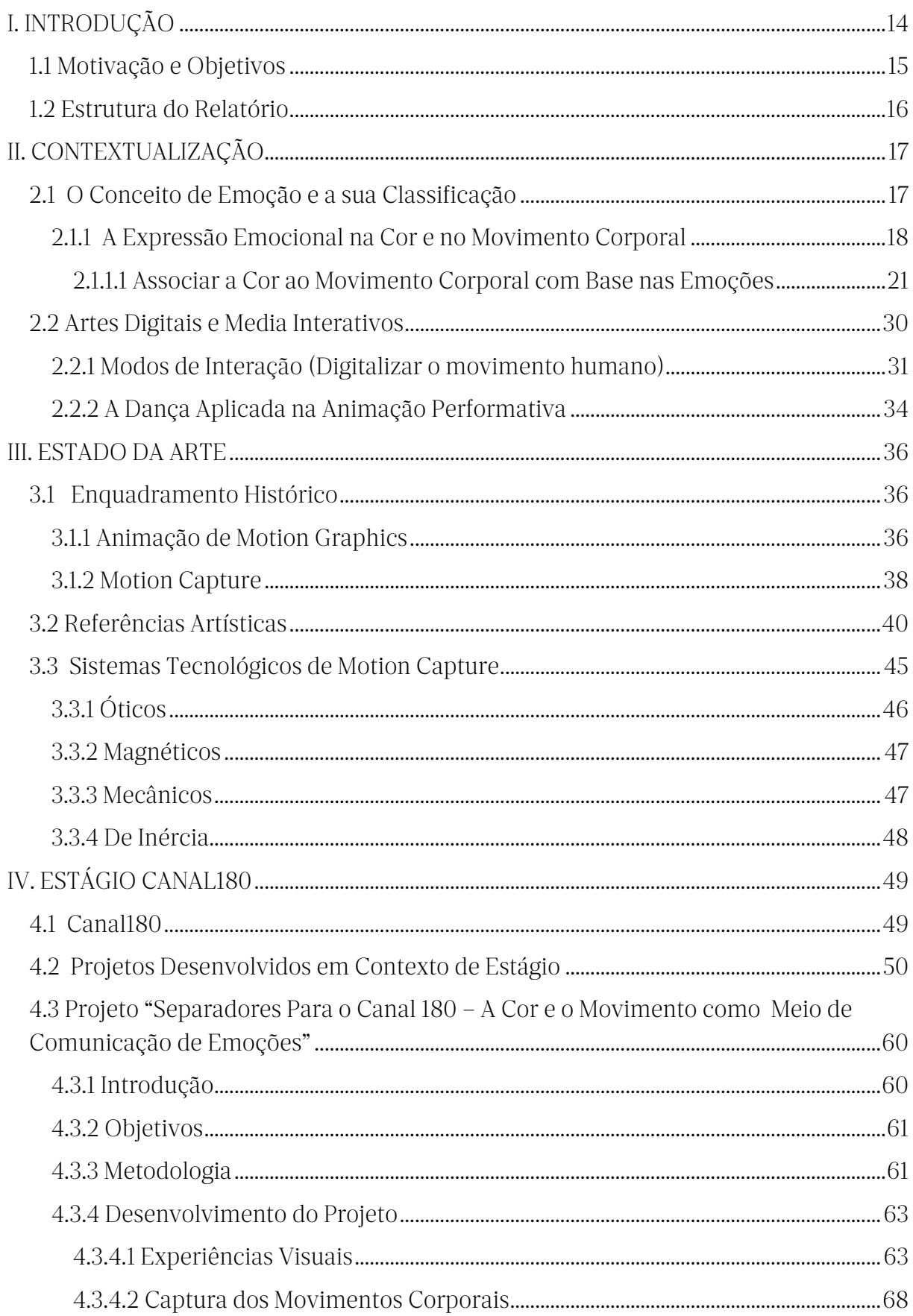

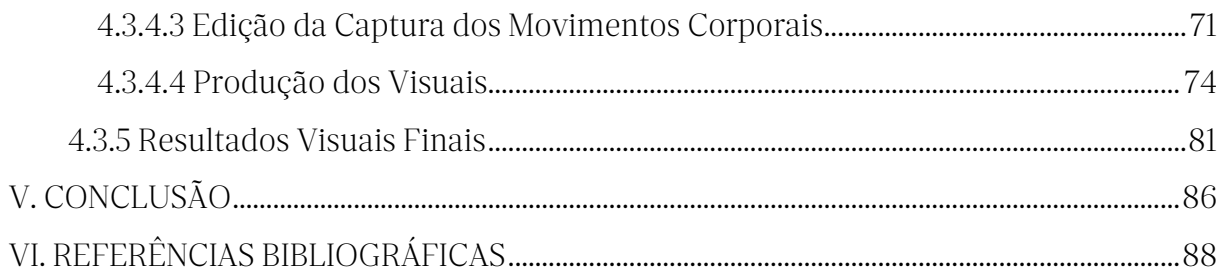

# Lista de tabelas/ilustrações/siglas

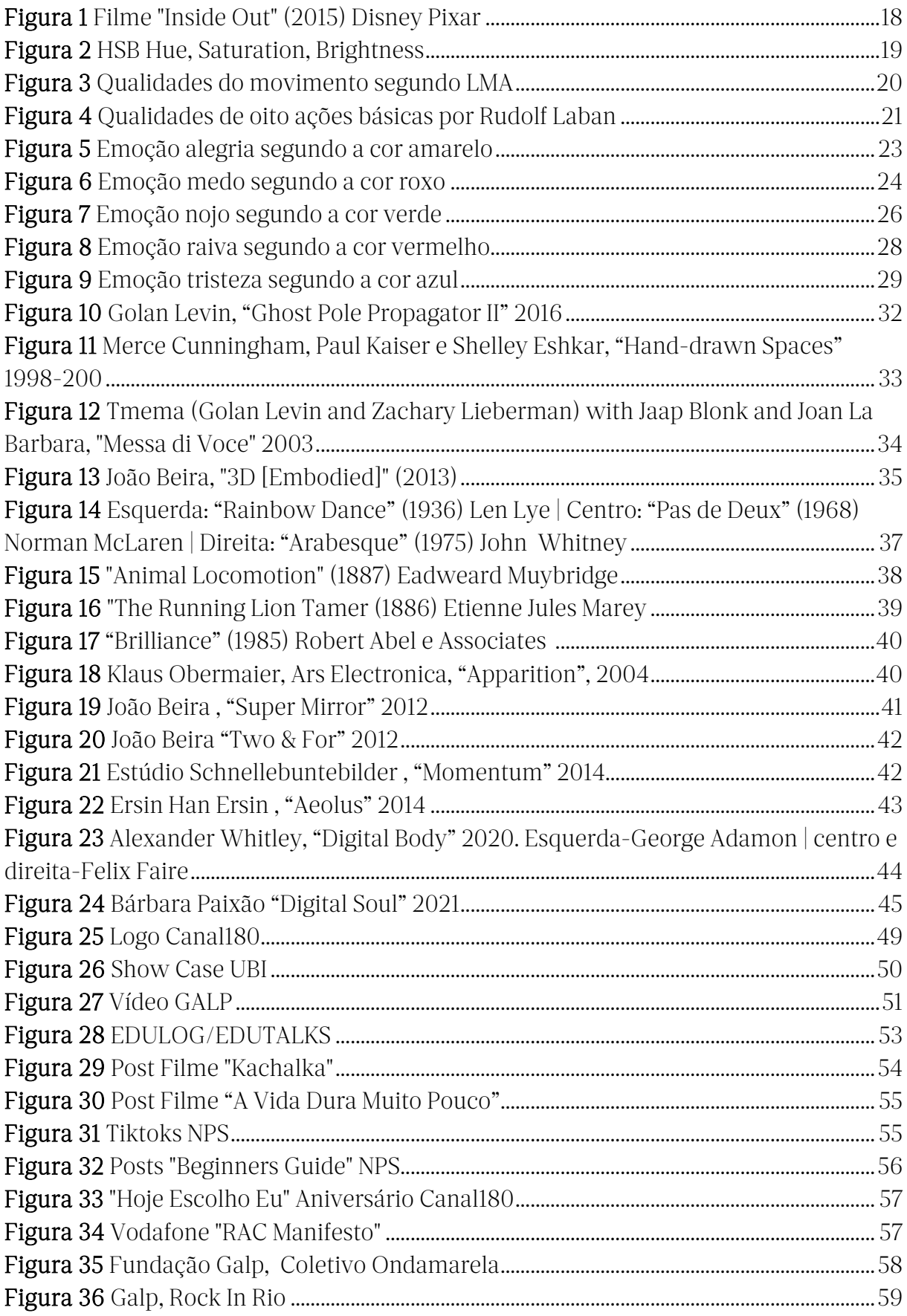

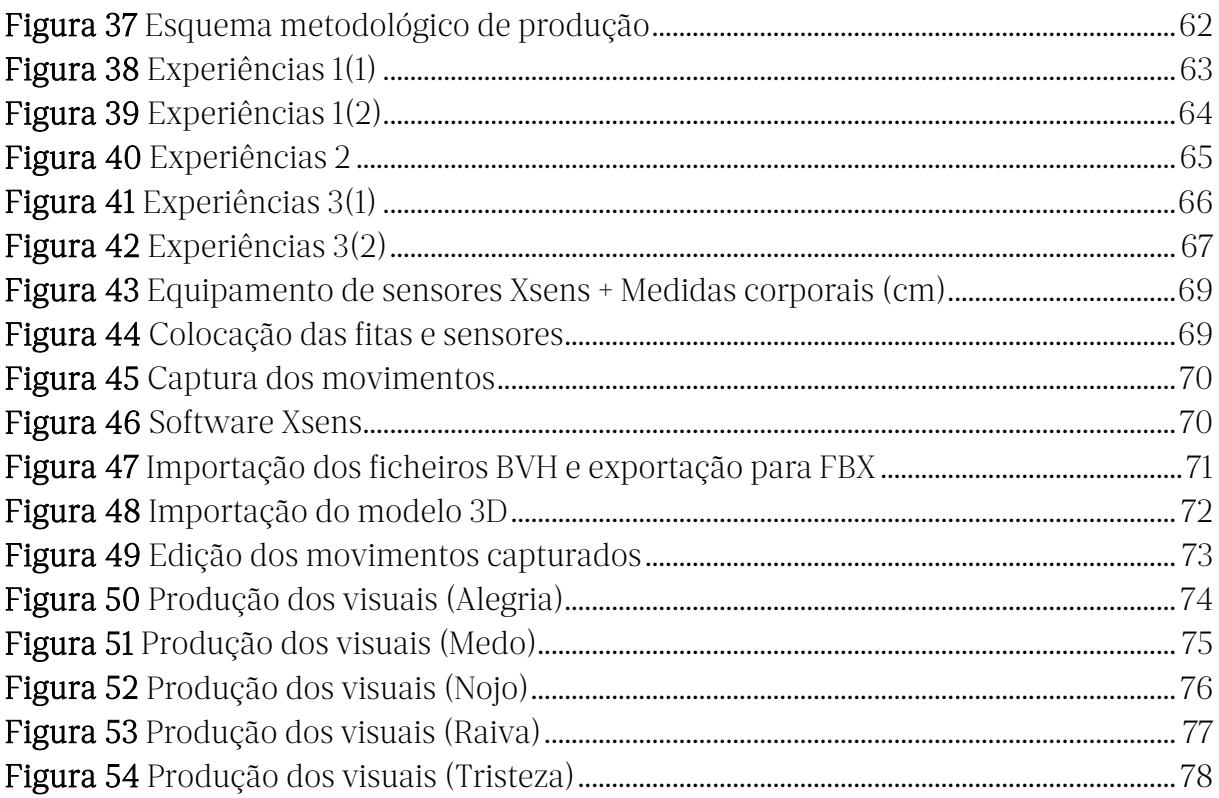

# Glossário

Mocap: Abreviatura para motion capture (captura de movimento). É um método para rastrear o movimento de um objeto ou sujeito manualmente ou digitalmente. Normalmente utilizado para performances artísticas e animação de personagens.

LMA: Laban Movement Analysis, é um método e linguagem para descrever, visualizar, interpretar e documentar todas as variedades do movimento humano.

Kinect Xbox: Dispositivo desenvolvido pela Microsoft para deteção de movimentos, utilizado essencialmente para jogos, instalações artísticas e performances.

Point-clouds: Conjunto de pontos no espaço criados geralmente através de câmaras 3D para representar e visualizar formas e objetos tridimensionais.

Azure Kinect: É um dispositivo com tecnologia espacial avançada com sistemas de visão e fala computacional com sensores de inteligência artificial. É o sucessor da linha de sensores Microsoft Kinect.

Six Sense Razer Hydra: É um controlador de jogo de deteção de movimento e orientação desenvolvido pela Sixense Entertainment. Utiliza um campo magnético fraco para detetar a posição e orientação absolutas dos comandos.

Sistema STEM: Sistema de motion tracking wireless para media interativos como vídeo jogos, realidade virtual, etc.

Xsens MVN: É um sistema de captura de movimentos para animação de personagens, utilizado para jogos, filmes, animação, radiodifusão e entretenimento ao vivo.

# <span id="page-14-0"></span>I. INTRODUÇÃO

Com o objetivo de concluir o curso de Mestrado em Sistemas e Media Interativos, foi escolhida a opção de realizar um projeto em contexto de estágio no Canal180. O projeto explora as áreas tecnológicas abordadas no curso, aliadas a uma parte teórica e concetual sobre os temas da expressão emocional através da dança e da cor. O Canal180 é um canal de televisão alternativo dedicado à cultura, às artes e à criatividade, podendo também ser acompanhado pelo site e pelas redes sociais.

Propus a ideia e deram-me a oportunidade de criar um set de separadores televisivos como projeto final de mestrado. Não sendo um simples conjunto de separadores, a sua finalidade é tocar emocionalmente a audiência preparando-a de certa forma para o programa anunciado. É introduzido aqui o tema das emoções, especialmente num contexto de movimento corporal e cor. Duas áreas que se unem digitalmente para intensificar a expressão e comunicação das emoções.

Dentro da área de motion graphics foram desenvolvidas para os separadores técnicas de animação performativa e 3D com captura de movimentos utilizando sensores de corpo. Os movimentos dançados foram digitalizados e transformados em animações gráficas, onde cada uma representa uma emoção base. Não deixando de ser importante o som é introduzido nos visuais como seu acompanhante e/ou perseguidor.

Para além do desenvolvimento do projeto final de curso, juntamente com equipa do Canal180, foi-me permitido participar em trabalhos desenvolvidos num contexto profissional.

O presente relatório de estágio documenta o processo de desenvolvimento dos trabalhos realizados no Canal180, com especial atenção ao projeto final de curso, cujo tema é abordado com uma base científica.

### <span id="page-15-0"></span>1.1 Motivação e Objetivos

A Dança é uma necessidade profunda e intimamente enraizada nas manifestações mais ancestrais do ser humano, surgindo espontaneamente sempre que o Homem sente necessidade de manifestar emoções e expressar sentimentos para os quais todas as demais formas de expressão não são suficientes. (Correia et al., 2013)

A principal motivação para o desenvolvimento deste projeto, é a minha admiração pela dança e a sua forte capacidade de expressar emoções. A expressão emocional através do movimento corporal sempre me acompanhou e, consciente ou inconscientemente, também sempre a procurei. Cresci a aprender exteriorizar sentimentos através da dança, em vários estilos e vertentes. Hoje em dia, ainda penso e sinto, que a melhor forma de me expressar é através do movimento corporal, considerando até uma necessidade.

Surge agora a oportunidade de aliar a minha área de estudo académica com um tema ao qual sempre admirei. Estudar artes digitais e multimédia na ESAD e sistemas e media interativos na ESMAD, fez-me olhar de maneira diferente para o mundo da dança. Duas áreas que tenho interesse, podem unir-se para servir vários interesses com diferentes perspetivas.

Tendo também o objetivo de realizar um estágio curricular para a conclusão do mestrado, ingressei no Canal180, onde apresentei uma proposta de trabalho para o desenvolvimento do projeto aqui apresentado. As minhas intenções em estagiar foram principalmente ganhar experiência profissional na área de motion graphics. Uma área que se destacou de forma positiva no meu percurso académico, vendo-a como uma profissão que considero ter. Estagiar no Canal180 foi uma ótima oportunidade para colocar em prática os meus conhecimentos.

#### <span id="page-16-0"></span>1.2 Estrutura do Relatório

O documento divide-se em cinco capítulos. O primeiro é generalista ao documento inteiro, introduz os temas do projeto apresentado e contém uma breve explicação do seu processo, fazendo também referência ao estágio curricular no Canal180. São ainda manifestados os meus objetivos e motivações para com o desenvolvimento tanto do projeto de mestrado como do estágio.

No segundo capítulo, intitulado de "Contextualização", apresenta-se o contexto do projeto relacionado com os seus temas. É feita uma abordagem teórica e científica, com origem na literatura da área. Começa com uma introdução ao tema das emoções, onde logo a seguir é relacionado à cor e ao movimento corporal. Esta abordagem leva a outro consequente interessante em que é feita uma análise e associação do movimento à cor. Neste capítulo é introduzido um ponto também importante para o desenvolvimento do projeto, as artes digitais e os media interativos.

O capítulo três, destinado ao estado da arte divide-se em enquadramento histórico, referências artísticas e tecnologias motion capture. No enquadramento histórico é feita uma revisão de trabalhos pioneiros dentro da área da animação gráfica, Mocap e animação performativa. Nas referências artísticas são apresentados projetos que se enquadram no contexto prático e artístico do projeto, dando a conhecer exemplos presentes na área abordada. Por último são apresentadas as principais tecnologias utilizadas para *motion capture*.

Passando ao desenvolvimento do projeto e aos trabalhos realizados em estágio, o capítulo quatro dá-nos a conhecer um pouco sobre o Canal180 e os projetos que participei em contexto de trabalho. De seguida encontra-se um ponto destinado apenas ao projeto pessoal desenvolvido para a conclusão de mestrado, explicando o seu conceito e processo de produção pormenorizadamente.

Concluindo, o quinto capítulo descreve a reflexão sobre os resultados finais do projeto, a experiência no Canal180 e que perspetivas futuras estão em mente. É ainda acrescentado um último capítulo (VI) com as referências bibliográficas.

# <span id="page-17-0"></span>II. CONTEXTUALIZAÇÃO

Nesta secção é feito um breve levantamento teórico dos temas abordados no projeto. A emoção, a cor e o movimento corporal são relacionados entre si e depois aplicados ao mundo digital dos media interativos.

# <span id="page-17-1"></span>2.1 O Conceito de Emoção e a sua Classificação

Traduzir por palavras o conceito de emoção torna-se complexo, é algo que se sente de forma incontrolável sem recorrer ao raciocínio, que vai para além dos limites da nossa vontade. Segundo Rodrigues (2007), é um conceito que não está definido de uma forma consensual, o que causa também dificuldades no seu estudo.

Derivada do latim, a palavra emoção tem origem no termo emovere, pelo que em português a palavra "movere" significa mover, pôr em movimento, sacudir, deslocar, e o prefixo "e-" (variante de ex-) significa "fora" remetendo para o afastamento. [1](#page-17-2) Entende-se com isto que quando nos emocionamos estamos a exteriorizar os nossos sentimentos, a movê-los para fora. Assim, se é possível sentir emoções e exteriorizá-las, podemos comunicar com elas.

A comunicação de emoções entre pessoas, pode acontecer de muitas formas. Aqui considera-se que a mais forte é através da arte em geral, como música, dança, pintura, desenho, cinema, entre muitas outras áreas. As emoções vêm com um propósito não só de as sentir, mas também de nos ajudar no autoconhecimento e dar-nos a conhecer aos outros. Existe assim, um papel importante a reconhecer no que toca a este assunto, em especial nas relações sociais. Rodrigues (2007) refere que Charles Darwin afirmou, na sua autobiografia, que "todos os seres sensíveis desenvolveram a seleção natural de forma que as sensações agradáveis servissem como guia, principalmente o prazer derivado da sociabilidade e de amarmos as nossas famílias".

 Podemos classificar as emoções básicas de uma forma universal, pois estas são igualmente uniformes em todas as partes do mundo, em diferentes culturas e espécies. Uma vez que estas são alvo de mais estudos, tornam-se mais fáceis de definir. António Damásio, no seu livro "O Sentimento de si: Corpo, Emoção e Consciência" (2000) divide

<span id="page-17-2"></span><sup>1</sup> Fonte Wikipédia, URL: https://pt.wikipedia.org/wiki/Emo%C3%A7%C3%A3o

as emoções em três categorias, nomeadamente emoções de fundo, emoções primárias e emoções sociais. As emoções de fundo remetem para o bem estar ou mal estar, como a calma ou a tensão. As emoções primárias são reações imediatas que surgem sem qualquer raciocínio, espelham o estado de espírito do momento. O autor indica um total de seis emoções primárias (medo, raiva, nojo, alegria, surpresa e tristeza). Já as emoções sociais emergem depois de pensar sobre um determinado acontecimento, como por exemplo vergonha, culpa, desprezo, etc.

Sendo a ideia do projeto provocar uma emoção imediata na audiência do Canal180 sem ser necessário raciocinar, serão abordas e trabalhadas essencialmente as emoções básicas.

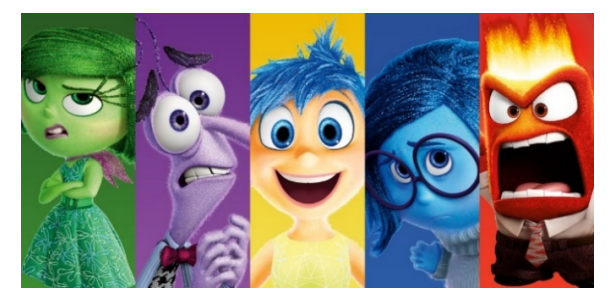

# <span id="page-18-0"></span>2.1.1 A Expressão Emocional na Cor e no Movimento Corporal

Figura 1 Filme "Inside Out" (2015) Disney Pixar

<span id="page-18-1"></span>Tendo como principal referência o filme "Inside Out" (2015) da Disney Pixar, são estudadas neste documento as emoções raiva, medo, nojo, alegria e tristeza expressas pela cor. O filme aborda as cinco emoções de uma forma criativa, onde cada uma é representada por um personagem de cor diferente. Os personagens vivem dentro da cabeça dos humanos e conseguem controlar o seus pensamentos.

Referido por Rodrigues, A (2019) "quando questionado sobre o uso das cores para as personagens, que neste caso se traduz na atribuição de cores a emoções, Pete Docter –realizador de "Inside Out"- referiu que esta foi uma tarefa deveras difícil, uma vez que uma emoção é algo abstrato e não físico, logo não haveria algum modelo de como a personagem seria, para além disso o uso das cores provém de provérbios como "I'm feeling blue", que se traduz em tristeza ou "I'm about to explode with rage", que se relaciona com raiva."

Quando se expressa emoções através da cor é importante ter em consideração que esta, é composta por três elementos: matiz, saturação e luminosidade (HSB –Hue, Saturation, Brightness).

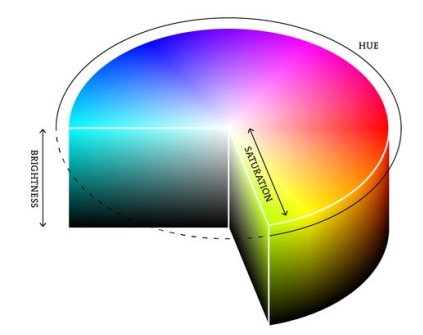

Figura 2 HSB Hue, Saturation, Brightness

<span id="page-19-0"></span>É a partir destas componentes que é possível criar o tom de cor para transmitir as sensações que se pretendem. A própria matiz já tem um grande poder de comunicação, uma vez que a associamos a experiências da vida real, como por exemplo o amarelo. Uma das razões para que o amarelo remete para a energia, luz, calor, etc., é por causa do sol, depois consequentemente estes fazem lembrar a praia, férias, diversão. Com isto, inconscientemente a cor amarela permite transmitir emoções positivas e alegres. Por sua vez, a saturação é essencial porque permite aumentar e diminuir a força de uma cor. Por exemplo quanto mais saturado o amarelo for, mais energia transmite enquanto se for pouco saturado vai transmitir pouca energia. A luminosidade numa cor pode ajudar a dar mais ou menos enfâse a um certo elemento numa cena.

Contudo, de acordo com Nogueira (2018), pesquisas sobre as relações entre cores e emoções sugerem que as respostas emocionais às cores estão mais associadas aos atributos de saturação e claridade do que à matiz. Conforme Rodrigues (2019) refere, as cores claras parecem transparecer vida e excitação, imagens escuras parecem mais dramáticas, mas tal pode não ser regra, uma vez que podemos criar os nossos próprios padrões, evoluindo e criando paletas que evoquem as emoções que desejamos.

Abordando agora as emoções na área da expressão corporal, é interessante mencionar novamente que a palavra emoção tem origem no verbo mover, pois no projeto apresentado o movimento corporal é uma das principais formas utilizadas para expressar as emoções. Tal como a palavra emoção, a palavra movimento tem origem no verbo mover.

Rodrigues, P (2007) menciona que uma das características mais evidentes dos estados emocionais é a sua expressão corporal, a concretização física de alterações ao nível dos estados mentais superiores.

Segundo Melzer et al. (2019) as emoções são reconhecidas nas pessoas não só através de expressões faciais, mas também através da expressão e do movimento corporal. (Ibid.) refere ainda a existência de muitos estudos que indicam que os participantes identificaram com sucesso as emoções só de observar os movimentos corporais de outras pessoas, sem ver expressões faciais, muito acima do que se espera.

Referenciado por Correia et al., (2013), Batalha (2004) afirma que "o bailarino é sem dúvida um ser superior devido, não só à criatividade, como à sua sensibilidade e expressividade"

Neste documento a expressão corporal é direcionada para o campo da dança, cujo seu estudo é baseado na Análise do Movimento Laban (LMA). Esta análise é utilizada como método e linguagem para interpretar e descrever os movimentos humanos. O LMA tem a sua origem no trabalho de Rudolf Laban (1879-1958), conhecido historicamente por ser um pioneiro da dança moderna na Europa. Atualmente o método de Análise do Movimento Laban é o mais utilizado para analisar o movimento humano, desde bailarinos, atores, músicos, fisioterapeutas, etc.

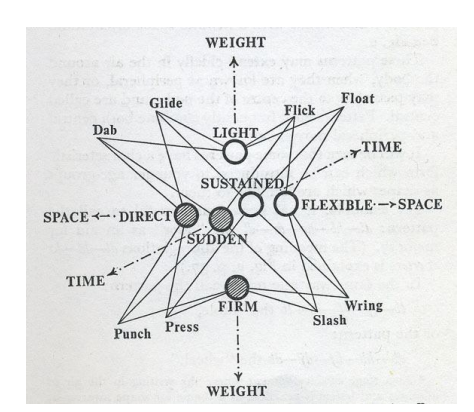

Figura 3 Qualidades do movimento segundo LMA

<span id="page-20-0"></span>Segundo o LMA, as qualidades do movimento dividem-se em quatro fatores (espaço, tempo, peso e fluência) onde cada um se subdivide em duas componentes. O espaço classifica-se como direto ou flexível, o tempo como sustentado ou súbito, o peso

como leve ou firme e por último o fator fluência é classificado como livre ou controlado. Segundo Madureira (2020) Rudolf Laban ainda relacionou os fatores de movimento com "estados psicofísicos específicos". O fator espaço refere-se a atenção, o tempo a decisão, o peso a sensação e a fluência a emoção.

Com base neste estudo Laban sugeriu e explorou oito ações corporais básicas para organizar e juntar guias das quais todos os movimentos humanos iriam derivar. Na Figura 4 apresenta-se uma tabela com as oito ações/movimentos e as suas qualidades.

| <b>ACÃO</b>     | <b>ESPACO</b> | <b>PESO</b>  | <b>TEMPO</b> |
|-----------------|---------------|--------------|--------------|
| <b>Deslizar</b> | Direto        | Leve         | Lento        |
| Flutuar         | Flexível      | Leve         | Lento        |
| Pontuar         | Direto        | Leve         | Rápido       |
| Sacudir         | Flexível      | Leve         | Rápido       |
| Pressionar      | Direto        | <b>Firme</b> | Lento        |
| Torcer          | Flexível      | Firme        | Lento        |
| Socar           | <b>Direto</b> | Firme        | Rápido       |
| Chicotear       | Flexível      | Firme        | Rápido       |

Figura 4 Qualidades de oito ações básicas por Rudolf Laban

<span id="page-21-1"></span>Melzer et al. (2019) investigaram o reconhecimento das emoções a partir do movimento, utilizando a estrutura e linguagem da Análise do Movimento Laban. O seu estudo chegou à conclusão de que as combinações da emoção raiva são compostas pelas "componentes forte, súbita, avançada e direta." A tristeza é composta pelas componentes "peso leve, braços posicionados na parte superior do corpo, afundamento e queda da cabeça". As combinações de medo são compostas por "recuar, amarrar, conter e encolher, e torcer e voltar". Por último as combinações da emoção felicidade são compostas por "saltos, ritmo, deslocações, libertar e iluminar, levantar e erguer, e rodar".

#### <span id="page-21-0"></span>2.1.1.1 Associar a Cor ao Movimento Corporal com Base nas Emoções

Por consequente à abordagem anterior surge quase de forma natural, a associação das cores aos movimentos corporais. Uma vez que conseguimos comunicar as mesmas emoções através da cor e do movimento corporal, é possível criar combinações entre elas, de forma a criar visuais interessantes e mais fortes a nível emocional para o projeto de mestrado aqui apresentado. O objetivo é somar as características do movimento corporal mais as características da cor e comunicar uma emoção de uma forma criativa, expressiva e intensa.

Isto é possível através da análise tanto das cores como dos movimentos. É feito aqui um breve estudo sobre o significado a nível emocional das cores e dos movimentos. Com suporte no levantamento teórico anterior a cor é analisada em pinturas, fotografias, filmes, situações da vida real, etc. e o movimento corporal é analisado com base nos fatores do movimento Laban do LMA e suportado pelo estudo de Melzer et al. (2019).

É com este estudo que ficam também definidas as cores e os movimentos utilizados em cada emoção base no projeto final apresentado.

# a) Alegria

Cor: Amarelo muito saturado e luminoso

Em grande parte dos filmes da Disney, segundo Rodrigues, A (2019) as personagens representadas por cores amarelas são as fundamentalmente boas, sem más intenções nas suas ações, como é o caso do Russel em "Up!" ou Belle em "The Beauty and the Beast".

Geralmente a cor amarela remete pictoricamente para as estrelas e para o sol o que faz automaticamente pensar em luz, energia, calor, características expressas pela personagem Alegria do filme "Inside Out". A personagem é representada por uma cor amarelada, o seu corpo é inspirado numa estrela e tem um comportamento muito energético e alegre, interpretando todas os acontecimentos como situações positivas. Outro exemplo são os personagens intitulados de Minions, originais do filme "Despicable Me". A companhia afirma que a cor PANTONE "Minion Yellow"[2](#page-22-0) foi personalizada e concebida para representar as personagens doces e subversivas. "Iluminador, enérgico, amigável e divertido, é um tom amarelo extrovertido, lúdico e quente que brilha com vitalidade".

Podemos observar a cor amarela com esta conotação em muitas marcas como McDonalds, Ferrari, Shell, etc. A cor é utilizada no mundo do marketing maioritariamente para transmitir a sensação de positividade, criatividade, diversão e alegria. O amarelo

<span id="page-22-0"></span><sup>2</sup> Cor PANTONE "Minion Yellow" – Cor representativa dos personagens Minions do filme "Despicable Me". Criada em parceria com a Pantone, a Illumination Entertainment e a Universal Partnerships & Licensing - [Minion Yellow™: Nos](https://www.pantone.com.br/inteligencia-da-cor/artigos/minion-yellow-nos-bastidores)  [bastidores -](https://www.pantone.com.br/inteligencia-da-cor/artigos/minion-yellow-nos-bastidores) Pantone

quando saturado e luminoso é associado à vida, à juventude, ao otimismo, mas quando é pouco saturado e mais escuro remete para a insanidade, associado por exemplo a doenças.

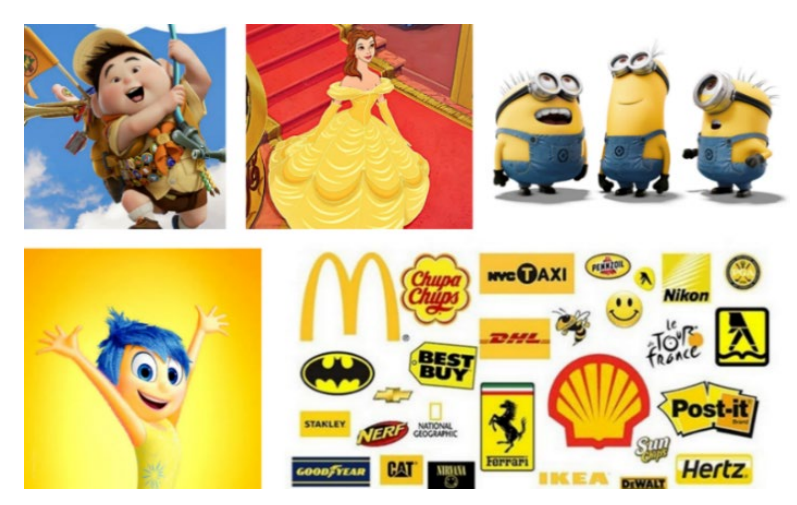

Figura 5 Emoção alegria segundo a cor amarelo

<span id="page-23-0"></span>Movimentos LMA: leve, flexível, rápido, livre

A expressão corporal quando representa a emoção alegria é evidenciada por movimentos de excitação como saltos e piruetas, classificando assim o fator tempo como rápido. O fator peso é classificado como leve pois os movimentos relacionados com a alegria refletem uma sensação de liberdade muitas vezes representada com o erguer dos braços ou das pernas e com o levantar da cabeça, são movimentos delicados, executados cuidadosamente como se o corpo flutuasse.

Já o espaço é considerado flexível, o sujeito executa deslocações constantes relativamente ao local onde se encontra, evidenciando mais uma vez a sua excitação. Segundo o LMA o fator fluxo ou fluência é o que se relaciona mais com a emoção, sugerindo aqui que a alegria é representada por movimentos corporais cujo a sua fluência é livre.

# b) Medo

Cor: Roxo saturado e pouco luminoso

Podemos associar o roxo à emoção medo através de acontecimentos da vida real como trovões temíveis barulhentos que iluminam o céu com tons de lilás à noite. Rodrigues, A (2019) no seu estudo chegou à conclusão de que o roxo foi unicamente relacionado à emoção medo, uma vez que é a cor da magia negra e também uma cor escura, muito associada a vilões e personagens maus.

A cor quando representada remete para o mistério, o desconhecido e confusão, como a pintura de Pablo Picasso "The Dream" (1936). Esta acompanhada de tons lilases com figuras e rostos distorcidos geram uma certa confusão ao espectador, aliando também a incorporação do ser Minotauro, uma criatura meio humano/meio-besta prisioneira de um Labirinto que gera pavor e amedrontamento.

Mais uma vez no filme "Inside Out", o personagem Medo é também representado pela roxo. O personagem Medo passa a mensagem de que é preciso ter cuidado com situações que poderão ser perigosas, uma reação proveniente da emoção medo.

Na área do design de comunicação o cartaz do espetáculo "Kooza" do Cirque du Soleil utiliza o roxo como forma de expressão para evidenciar a fantasia, o mistério e os desconhecido presente no espetáculo.

<span id="page-24-0"></span>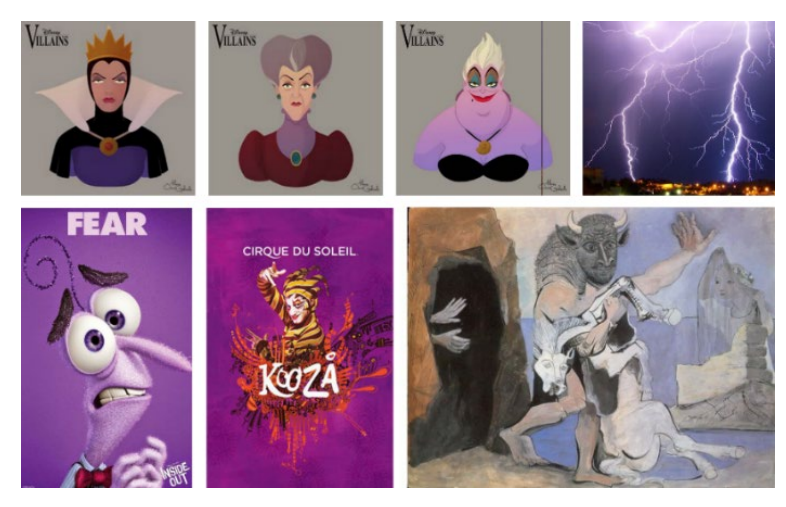

Figura 6 Emoção medo segundo a cor roxo

#### Movimentos LMA: firme, flexível, repentino, controlado

Aplica-se aqui a componente firme ao fator peso, onde o sujeito se encontra tenso. Quando uma pessoa está amedrontada nunca tem momentos de descontração, está sempre em alerta e em preparação constante para se proteger se algo de mau acontecer. Assim o corpo tem tendência a ficar praticamente parado, o que nos leva também para a classificação do fator fluxo como controlado. O corpo mexe-se muito pouco executando movimentos muito cuidadosos e ponderados.

Por outro lado, o fator tempo é representado como repentino e o fator espaço é representado como flexível. Neste ponto os fatores tempo e espaço estão relacionados com momentos de fuga. Representam o pânico, onde o sujeito executa respirações fortes, procurando sempre desesperadamente por sítios seguros, levando a várias deslocações no espaço de forma apressada. Ao representar a emoção medo os movimentos corporais são tensos, o corpo retrai-se, mas ao mesmo tempo mantém-se em alerta.

#### c) Nojo

Cor: Verde pouco saturado e pouco luminoso

Baseado no estudo de Rodrigues, A (2019) maioria das crianças associaram a cor verde a monstros, pois estas criaturas para além de criarem a sensação de medo, também existem algumas que enojam. Esta sensação é observada por exemplo com a deusa grega Medusa, amaldiçoada e transformada numa criatura monstruosa, e com o personagem Macaco do filme "Toy Story 3" (Unkrich, 2010) [3](#page-25-0) . Também os aliens sempre caracterizados como seres nojentos e assustadores são grande parte das vezes verdes.

A cor leva-nos geralmente para um lado mais repugnante, pois é associada normalmente a elementos do mundo real como musgo, algas do mar, etc. Encontramos um exemplo concreto dessa situação no filme "Inside Out", onde a personagem "Nojo" representa um brócolo pois normalmente as crianças sentem-se repugnadas com legumes. Quando menos luminoso associa-se também o verde a sujidade e monotonia,

<span id="page-25-0"></span><sup>3</sup> Unkrich, L (2010) - URL: [toy story 3 realizador -](https://www.google.com/search?q=toy+story+3+realizador&bih=554&biw=1210&hl=pt-PT&sxsrf=ALiCzsYxBGAj0IEHgWP5pNBtQPQEuq4fpg%3A1662315389599&ei=fesUY-CeJMaFur4Pw7Kl0A4&oq=toy+story+3+reali&gs_lcp=Cgdnd3Mtd2l6EAEYADIECCMQJzIGCAAQHhAWMgYIABAeEBYyBggAEB4QFjIGCAAQHhAWMgYIABAeEBYyCAgAEB4QDxAWMgYIABAeEBY6CggAEEcQ1gQQsAM6BQgAEIAEOgUIABDLAToFCC4QywE6CAguENQCEMsBOgcIABAKEMsBOggIABAeEBYQCkoECEEYAEoECEYYAFD3BFi4C2DPF2gBcAF4AIABmQGIAb8EkgEDMS40mAEAoAEByAEIwAEB&sclient=gws-wiz) Pesquisa Google

isto é observado no filme "The Machinist"(Anderson, 2005) [4](#page-26-1) que apresenta imagens com tons esverdeados para transmitir a vida insípida, monótona e descuidada.

Outra analogia a esta cor, várias vezes utilizada, é a poluição. Quando representada pictoricamente a tendência é utilizar verde, pois esta é a cor que maioritariamente representa químicos tóxicos. A poluição assim como outros temas têm tendência para repugnar o ser humano não de uma forma tangível ou palpável, mas sim mais imaterial e afetiva emocionalmente, como quando se fala de discriminação ou preconceito.

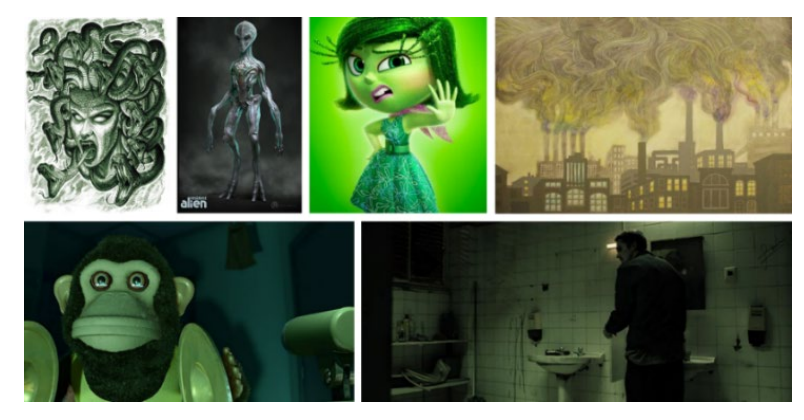

Figura 7 Emoção nojo segundo a cor verde

# <span id="page-26-0"></span>Movimentos LMA: leve, direto, prolongado, controlado

Na emoção nojo os movimentos são executados com mais controlo como se o bailarino estivesse a ter cuidado com algo. Isto é apontado no fator fluxo classificado como controlado. Os movimentos são ponderados e mais pensados quando realizados. O peso é considerado como leve pois o corpo mexe-se suavemente e de forma fluída centrado principalmente em pormenores nas mãos ou até na maneira de andar. Os braços encontram-se grande parte do tempo encolhidos e as mãos seguem o mesmo rumo, quase como se estivessem apenas penduradas e soltas.

O movimento corporal em relação ao espaço é classificado como direto. O corpo desloca-se raramente, mas quando se move atua de forma muito contida e moderada como se estivesse a desviar ou a evitar algum contacto físico. Isto acaba também por nos direcionar para o fator tempo definido como prolongado. Executados passivamente os

<span id="page-26-1"></span><sup>4</sup> Anderson, B (2005) URL: [the machinist realizador -](https://www.google.com/search?q=the+machinist+realizador&bih=554&biw=1210&hl=pt-PT&sxsrf=ALiCzsYzBgIkCIX3cLI5QHOsiYu3ivk2dQ%3A1662315770923&ei=-uwUY5f4N43FlwTblZKIBQ&oq=The+Machinist+re&gs_lcp=Cgdnd3Mtd2l6EAEYADIECCMQJzIFCAAQywEyBQgAEMsBMgUIABDLATIFCAAQywEyBQgAEMsBMgYIABAeEBYyBggAEB4QFjIGCAAQHhAWMgYIABAeEBY6CggAEEcQ1gQQsANKBAhBGABKBAhGGABQrQ5Y3w9g_x5oAXABeACAAZgBiAGXApIBAzAuMpgBAKABAcgBB8ABAQ&sclient=gws-wiz) Pesquisa Google

movimentos são em grande parte demorados à exceção do ato de sacudir, utilizado para transmitir a ideia de libertar ou desapegar de algo.

# d) Raiva

Cor: Vermelho muito saturado e pouco luminoso

Representada por emoções fortes, falamos aqui sobre a cor vermelha para simbolizar a raiva. É possível observar vários exemplos onde esta emoção é expressa por tons de vermelho. O próprio personagem Raiva do filme "Inside Out" é vermelho, a personagem Te Kā do filme "Moana" (Clements e Musker, 2016) [5](#page-27-0) é composta por tons avermelhados pois está constantemente em chamas. Ambos estes personagens ardem em fogo quando estão com raiva. Esta analogia tem a ver possivelmente com aspetos humanos, por exemplo quando uma pessoa esta enervada a sua pressão sanguínea aumenta e a cor da sua cara fica vermelha, sentido também calor. Referido por Rodrigues, A (2019) a cor da Raiva no filme "Inside Out" provém do proverbio "I'm about to explode with rage". Daí a emoção raiva ser representada muitas vezes em desenhos animados por chamas ou explosões que na realidade também têm cores vermelhas.

Podemos ainda ver esta emoção representada por tons vermelhos no filme "Mad Max: Fury Road" (Miller, 2015) [6](#page-27-1) , a cor amplifica a sensação de um contexto apocalíptico, confuso e descontrolado, as cenas são intensas e com muita ação. O vermelho também representa aqui a força bruta, a agressividade e a fúria. Também no filme "Irreversible" (Noé, 2002)[7](#page-27-2) , sobre crime e vingança, o vermelho representa o horror e desespero sentido pelos personagens.

O vermelho quando muito saturado torna-se uma cor forte e intensa, sendo capaz de representar a emoção raiva expressando agressividade, descontrolo, desespero e horror.

<span id="page-27-0"></span><sup>5</sup> Clements, R. e Musker, J. (2016) URL[: moana realizador -](https://www.google.com/search?q=moana+realizador&bih=554&biw=1210&hl=pt-PT&sxsrf=ALiCzsYn6nWHLDcwlEliWgMMkRArB8BtGQ%3A1662315836191&ei=PO0UY_-eC9KblwSB6Z_wCg&ved=0ahUKEwj_rK6H4fv5AhXSzYUKHYH0B64Q4dUDCA4&uact=5&oq=moana+realizador&gs_lcp=Cgdnd3Mtd2l6EAMyBQgAEKIEMgUIABCiBDIFCAAQogQyBQgAEKIEMgUIABCiBDoKCAAQRxDWBBCwAzoGCAAQHhAHOgQILhANOggIABAeEAgQBzoKCAAQHhAPEAgQB0oECEEYAEoECEYYAFDNDljVF2CwH2gBcAF4AIAB-QGIAfAGkgEFMC4zLjKYAQCgAQHIAQfAAQE&sclient=gws-wiz) Pesquisa Google

<span id="page-27-1"></span><sup>6</sup> Miller, G. (2015) URL[: Mad Max: Fury Road realizador -](https://www.google.com/search?q=Mad+Max%3A+Fury+Road+realizador&bih=554&biw=1210&hl=pt-PT&sxsrf=ALiCzsaIObgNDALcD6IkLwNFLgTHiiA3Gw%3A1662316181228&ei=le4UY4jGDYKLlwTMg4XQCg&ved=0ahUKEwjI5PGr4vv5AhWCxYUKHcxBAaoQ4dUDCA4&uact=5&oq=Mad+Max%3A+Fury+Road+realizador&gs_lcp=Cgdnd3Mtd2l6EAMyCggAEEcQ1gQQsAMyCggAEEcQ1gQQsAMyCggAEEcQ1gQQsAMyCggAEEcQ1gQQsAMyCggAEEcQ1gQQsAMyCggAEEcQ1gQQsAMyCggAEEcQ1gQQsAMyCggAEEcQ1gQQsANKBAhBGABKBAhGGABQAFgAYM0FaAFwAXgAgAEAiAEAkgEAmAEAyAEIwAEB&sclient=gws-wiz) Pesquisa Google

<span id="page-27-2"></span><sup>7</sup> Noé, G. (2002) URL[: "Irreversible" realizador -](https://www.google.com/search?q=%E2%80%9CIrreversible%E2%80%9D+realizador&bih=554&biw=1210&hl=pt-PT&sxsrf=ALiCzsb52gQuAJu6YlIa_A6EkcNp80FCPg%3A1662316326428&ei=Ju8UY7PaGfOLur4P55qHOA&ved=0ahUKEwizhZDx4vv5AhXzhc4BHWfNAQcQ4dUDCA4&uact=5&oq=%E2%80%9CIrreversible%E2%80%9D+realizador&gs_lcp=Cgdnd3Mtd2l6EAMyCggAEEcQ1gQQsAMyCggAEEcQ1gQQsAMyCggAEEcQ1gQQsAMyCggAEEcQ1gQQsAMyCggAEEcQ1gQQsAMyCggAEEcQ1gQQsAMyCggAEEcQ1gQQsAMyCggAEEcQ1gQQsANKBAhBGABKBAhGGABQAFgAYNIEaAFwAXgAgAEAiAEAkgEAmAEAyAEIwAEB&sclient=gws-wiz) Pesquisa Google

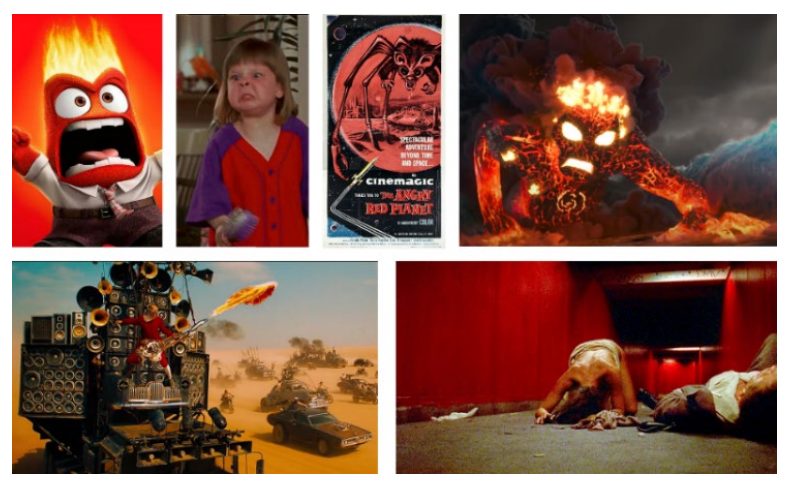

Figura 8 Emoção raiva segundo a cor vermelho

<span id="page-28-0"></span>Movimento LMA: firme, direto, repentino, livre

A raiva é interpretada como algo intenso e incontrolável, os movimentos são despreocupados, mas fortes e agressivos. Com base na análise dos movimentos do estudo de Melzer et al. (2019) os movimentos definidos para o fator peso são colocados na componente firme. O corpo coloca-se numa posição tensa e as seus movimentos baseiam-se em ações como socos e pontapés. Nestas ações o fator espaço estabelece-se evidentemente como direto, sem deslocações com grandes trajetos, mas sim mais objetivas e retilíneas.

O tempo de execução das ações do dançarino é repentino expressando exaltação, agressividade e ferocidade. Esta característica encaixa-se no fator tempo e leva-nos para o último fator fluxo que se qualifica como livre pois os movimentos, ao contrário da emoção medo, são descontrolados e descuidados, o corpo mexe-se sem tomar precauções ao que está a sua volta.

#### e) Tristeza

Cor: Azul pouco saturado e pouco luminoso

Tristeza remete para a solidão e monotonia que normalmente é representada por tons de azul pouco saturados e pouco luminosos. Esta analogia deve-se a fatores da vida real, como o céu quando coberto de nuvens num dia chuvoso. A chuva em contraste com o sol, é associada muitas vezes à tristeza, remete para a melancolia e tédio, no estudo de (A. Rodrigues, 2019) uma parte das crianças afirmou que o azul é uma cor triste, explicando que tal se devia ao azul ser a cor dos dias chuvosos e tristes.

Mais uma vez o filme "Inside Out" tem como exemplo a personagem Tristeza, representada pela cor azul e sempre de cabisbaixo e deprimida, representa momentos de angústia, desanimo e pessimismo. No filme "Corpse Bride" (Burton e Johnson, 2005) [8](#page-29-1) o azul é interpretado como uma cor fria que remete para a introspeção e solidão, assim como o filme "Only God Forgives" (Refn, 2013) <sup>[9](#page-29-2)</sup> que transmite o isolamento da realidade levando o personagem à insanidade.

O mesmo acontece quando esta cor é aplicada em outras áreas como na moda. Na coleção "Christian Dior Fall 2017" as roupas eram destinadas para estações mais frias, pelo que foram utilizados tons azuis pouco saturados, representando a sobriedade do tempo. Na área da pintura observa-se também estas analogias da cor em "Man In Blue", do pintor Francis Bacon, o quadro exprime e reforça o sentimento de angústia.

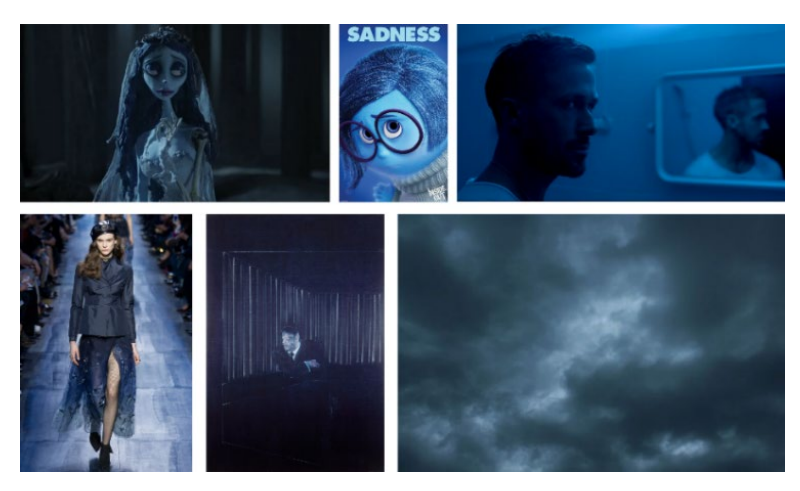

Figura 9 Emoção tristeza segundo a cor azul

<span id="page-29-0"></span>Movimentos LMA: leve, direto, prolongado, controlado

Na emoção tristeza os movimentos no fator peso são leves expressando vulnerabilidade e apatia. O corpo do performer encontra-se sereno e desloca-se no espaço numa área muito pequena, definindo tal fator como direto. Ao contrário da

<span id="page-29-1"></span><sup>8</sup> Burton, T. e Johnson, M. (2015) URL: [Corpse Bride realizador -](https://www.google.com/search?q=Corpse+Bride+realizador&bih=555&biw=1211&hl=pt-PT&sxsrf=ALiCzsb6kzunjw6xP8SKa-uh1cXuKtXTuw%3A1662316844776&ei=LPEUY7HyLu6Kur4P_fq2mAU&ved=0ahUKEwixuKXo5Pv5AhVuhc4BHX29DVMQ4dUDCA4&uact=5&oq=Corpse+Bride+realizador&gs_lcp=Cgdnd3Mtd2l6EAMyCggAEEcQ1gQQsAMyCggAEEcQ1gQQsAMyCggAEEcQ1gQQsAMyCggAEEcQ1gQQsAMyCggAEEcQ1gQQsAMyCggAEEcQ1gQQsAMyCggAEEcQ1gQQsAMyCggAEEcQ1gQQsANKBAhBGABKBAhGGABQAFgAYP8GaAFwAXgAgAEAiAEAkgEAmAEAyAEIwAEB&sclient=gws-wiz) Pesquisa Google

<span id="page-29-2"></span><sup>9</sup> Refn, N. (2013) URL[: "Only God Forgives" realizador -](https://www.google.com/search?q=%E2%80%9COnly+God+Forgives%E2%80%9D++realizador&bih=555&biw=1211&hl=pt-PT&sxsrf=ALiCzsaDrZekgeQD6Vz3b5f0RN_2Pytqng%3A1662317009985&ei=0fEUY6fnO4z5lwTLlI3wCg&ved=0ahUKEwjnk4m35fv5AhWM_IUKHUtKA64Q4dUDCA4&uact=5&oq=%E2%80%9COnly+God+Forgives%E2%80%9D++realizador&gs_lcp=Cgdnd3Mtd2l6EAMyBQghEKABMgUIIRCgAToHCC4QsAMQEzoFCAAQgAQ6BQgAEMsBOgUILhDLAToGCAAQHhAWOgcIIRCgARAKSgQIQRgBSgQIRhgAUPQIWJkmYJ8paANwAHgAgAH0AYgB9Q2SAQUwLjkuMpgBAKABAcgBAcABAQ&sclient=gws-wiz) Pesquisa Google

emoção alegria o corpo anda sempre rebaixado e desanimado mostrando desinteresse pelo que o rodeia.

Na tristeza origina-se também falta de motivação e disposição que pode ser expressa por movimentos muito longos e lentos. É no fator tempo que estas ações de movimento se observam e o classificam como prolongado. O fluxo do movimento acaba por ser controlado uma vez que se pretende expressar pouca atividade e dinamismo, o performer comporta-se de forma contida.

#### <span id="page-30-0"></span>2.2 Artes Digitais e Media Interativos

 Entende-se por artes digitais tudo que se considera arte realizada através do mundo digital. Sendo criados para fins artísticos, podemos afirmar que os media interativos estão no fundo ligados ao conceito da arte digital. Segundo Marcos, Branco e Carvalho referenciado por Moura et al., (2012) a arte digital é suportada por três conceitos basilares: aleatoriedade, virtualidade e interatividade. A aleatoriedade consiste em algoritmos não determinísticos pelo qual constituem instruções que permitem o acesso direto a elementos de media, podendo ser editados e formar combinações aparentemente infinitas. A virtualidade resulta do processo da migração de um objeto físico para um objeto/espaço virtual. Por fim a interatividade permite ao espectador assumir um papel ativo na influência e mudança da obra de arte.

Este documento aborda a interatividade como meio de produção para as artes digitais. Segundo Bárbara Paixão (2021) o termo interatividade surgiu inicialmente em paralelo com a exploração científica nas ciências sociais, com a evolução do conceito de as obras incluírem o publico. É a partir daí que a relação entre o artista, a obra de arte e o público começa a surgir e a ser mais estudada e comunicada.

No projeto de mestrado apresentado, onde o próprio artista/criador do projeto é o performer, existe um modo de interação diferenciado que não é direto ao espectador. Neste caso é o artista que interage e cria a obra de arte para passar uma mensagem à audiência. O performer move-se e o seus movimentos são digitalizados, influenciando posteriormente a maneira como os visuais gráficos se comportam.

Motion graphics as a method of representing, influencing, and communicating with the audience has unique backgrounds and themes for employing creativity, imagination, and visual graphic effects. (Shir & Asadollahi, 2014)

O termo motion graphics (gráficos em movimento) é aplicado às artes digitais como animação gráfica. Segundo Gonçalves, T (2018) pode ser aplicada em áreas como cinema e televisão para créditos iniciais e finais, interferências de apoio, vinhetas de identidade visual, suporte de infografia, spots comerciais, chamadas de programação e interprogramas, para áreas como videoclips, videoarte e vídeo experimental, poesia visual, vídeos narrativos de curta duração e suporte de infografia para vídeos institucionais e educativos. Existem vários métodos que podem ser utilizados para produzir tais animações, entre os principais estão a animação tradicional, stopmotion, animação digital 2D e 3D e, voltando ao foco deste documento, animação performativa.

Utilizada no projeto final de mestrado como método de animação de motion graphics para a área de televisão, a animação performativa é produzida através da captação de movimentos corporais. É um método que está em crescimento e constante evolução, consiste na digitalização do movimento de um sujeito através de tecnologias como visão por computador, sensores, etc.

#### <span id="page-31-0"></span>2.2.1 Modos de Interação (Digitalizar o movimento humano)

As técnicas de representação virtual, nos últimos anos, têm evoluído significativamente, sendo hoje muito comum a representação foto-realista virtual de objetos da vida real ou até mundos completos. Mas quando nos focalizamos apenas na representação virtual do ser humano, o mesmo já não acontece. (Barros et al., 2012)

A digitalização do movimento corporal passa pela representação virtual do ser humano. Ao contrário de objetos ou espaços a digitalização do movimento humano não tende tanto a ser realista. Em filmes a captura de movimentos é realizada muita vezes para representar monstros, animais ou criaturas como por exemplo em "Avatar"

(Cameron, 2009) [10](#page-32-1) ou "King Kong" (Jackson, 2005) [11](#page-32-2). Para filmes de animação 3D é também comum a digitalização do movimento humano, embora o resultado acaba por ser mais desfavorecido do que outras formas de animação quando o objetivo é representar um humano, como em "The Adventures of TinTin" (Spielberg, 2011)<sup>[12](#page-32-3)</sup>. A digitalização do movimento corporal está a seguir cada vez mais um rumo artístico, principalmente em teatro, dança e performance.

Boucher (2011) refere que elevados graus de definição de imagem podem não ser necessários na dança como são em cinema, apenas o corpo do performer é necessário para transmitir digitalmente a expressão do movimento.

> In virtual dance provided by motion-capture, it is not the lifelikeness of the form that matters, but the convincingness of its movements. (Boucher, 2011)

Segundo Leite, L (2018) geralmente há duas técnicas comuns baseadas no movimento utilizadas na conceção da interação baseada no corpo do performer: 1) rastreamento do movimento (motion tracking) ; 2) acionamento do movimento *(*motion triggering). O primeiro permite seguir o movimento de um ou mais performers no espaço. O segundo refere-se ao reconhecimento de um movimento (impulso) que ativa um elemento digital numa determinada quantidade de tempo e espaço.

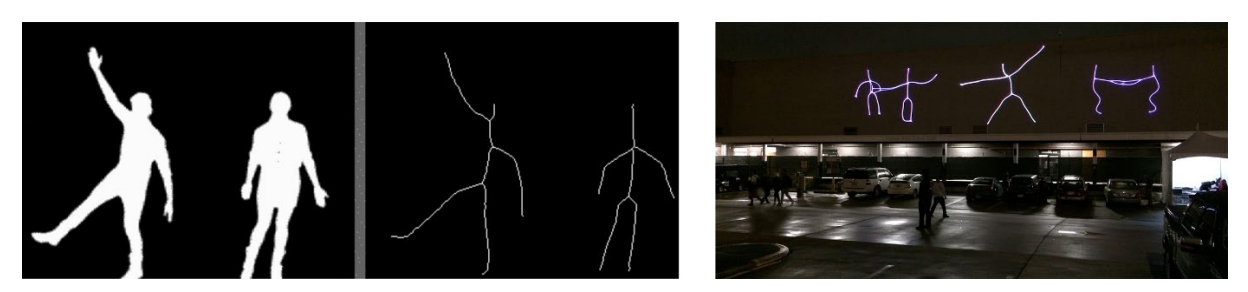

Figura 10 Golan Levin, "Ghost Pole Propagator II" 2016

<span id="page-32-0"></span>"Ghost Pole Propagator II", de Golan Levin (2016). é um exemplo onde o modo de interação acontece através de *motion tracking*. Através do algoritmo de processamento de imagem, normalmente utilizado para reconhecimento de letras e

<span id="page-32-1"></span><sup>&</sup>lt;sup>10</sup> Cameron, J. (2009) URL[: "Avatar" realizador -](https://www.google.com/search?q=%E2%80%9CAvatar%E2%80%9D++realizador&bih=555&biw=1211&hl=pt-PT&sxsrf=ALiCzsbcmYAoxkvI86MCLm63Z6rTGmly6Q%3A1662317029295&ei=5fEUY8_KEamCur4Pt9qJwA0&ved=0ahUKEwiP0aPA5fv5AhUpgc4BHTdtAtgQ4dUDCA4&uact=5&oq=%E2%80%9CAvatar%E2%80%9D++realizador&gs_lcp=Cgdnd3Mtd2l6EAMyCggAEIAEEEYQ-wEyBggAEB4QCDoKCAAQRxDWBBCwAzoGCAAQHhAHOgoIABAeEA8QCBAHOgQIABANSgQIQRgASgQIRhgAUOYHWL0VYPwjaAFwAXgAgAHiAYgByQaSAQUwLjUuMZgBAKABAcgBCMABAQ&sclient=gws-wiz) Pesquisa Google

<span id="page-32-2"></span><sup>11</sup> Jackson, P. (2005) URL: ["king kong" realizador -](https://www.google.com/search?q=%E2%80%9Cking+kong%E2%80%9D++realizador&bih=555&biw=1211&hl=pt-PT&sxsrf=ALiCzsaWkSBF_Y2VmLlNuEJNX9EyUxJDuA%3A1662317312935&ei=APMUY67WOIL4lwSqzpX4BQ&ved=0ahUKEwiu1sPH5vv5AhUC_IUKHSpnBV8Q4dUDCA4&uact=5&oq=%E2%80%9Cking+kong%E2%80%9D++realizador&gs_lcp=Cgdnd3Mtd2l6EAM6CggAEEcQ1gQQsAM6CAgAEB4QCBAHOgoIABAeEA8QBxAFSgQIQRgASgQIRhgAUPUGWLcYYMAaaAFwAXgAgAG3AYgB2AmSAQMyLjeYAQCgAQHIAQjAAQE&sclient=gws-wiz) Pesquisa Google

<span id="page-32-3"></span><sup>&</sup>lt;sup>12</sup> Spielberg, S. (2011) URL[: The Adventures of TinTin realizador -](https://www.google.com/search?q=The+Adventures+of+TinTin+realizador&bih=555&biw=1211&hl=pt-PT&sxsrf=ALiCzsZbI8UsCwSEpHgFlCcPNNZ0FTAQMQ%3A1662317525239&ei=1fMUY9OdDsGGur4Pq6SykAk&ved=0ahUKEwiT3OGs5_v5AhVBg84BHSuSDJIQ4dUDCA4&uact=5&oq=The+Adventures+of+TinTin+realizador&gs_lcp=Cgdnd3Mtd2l6EAMyBAgjECc6CggAEEcQ1gQQsANKBAhBGABKBAhGGABQwAdYwAdg0gpoAXABeACAAYYBiAGGAZIBAzAuMZgBAKABAcgBCMABAQ&sclient=gws-wiz) Pesquisa Google

números por sistemas de reconhecimento ótico de caracteres, é possível por meio de visão por computador aplicando a técnica de skeletonization (ou transformação do eixo medial) gerar "*stick figures*" a partir de qualquer corpo rastreado.<sup>[13](#page-33-1)</sup>

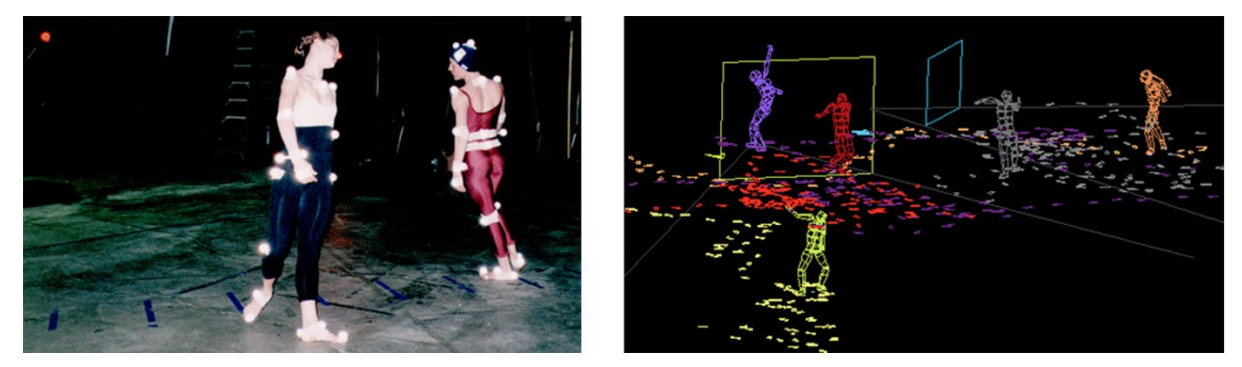

Figura 11 Merce Cunningham, Paul Kaiser e Shelley Eshkar, "Hand-drawn Spaces" 1998-200

<span id="page-33-0"></span>"Hand-drawn Spaces", de Merce Cunningham, Paul Kaiser e Shelley Eshkar (1998-2010), é outro exemplo que utiliza motion tracking, este foi um dos primeiros projetos a utilizar captura de movimentos em performances de dança. Várias sequências foram interpretadas por dançarinos cujos movimentos foram capturados através de câmaras infravermelhas que rastrearam a posição dos marcadores reflexivos posicionados em cada bailarino. Os dados das capturas resultaram num esqueleto bípede digital permitindo gerar os visuais por meio de retoscopia e revestindo um desenho texturizado em torno dos esqueletos, resultando em linhas grisalhas num fundo preto. Finalmente por meio de software era possível a edição das sequências de movimento, permitindo dividir, combinar e recombinar partes originando animações fluídas.[14](#page-33-2)

<span id="page-33-1"></span><sup>13</sup> FLONG. - http://www.flong.com/archive/projects/gpp-ii/index.html

<span id="page-33-2"></span><sup>14</sup> OpenEndedGroup. - http://openendedgroup.com/artworks/hds\_process.html

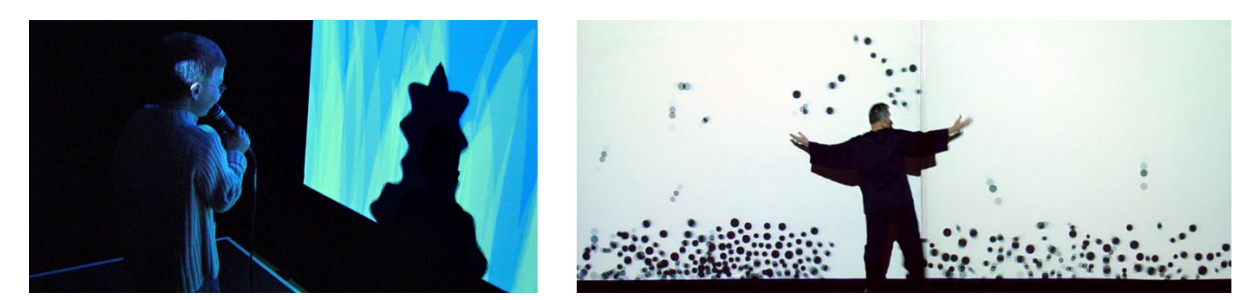

Figura 12 Tmema (Golan Levin and Zachary Lieberman) with Jaap Blonk and Joan La Barbara, "Messa di Voce" 2003

<span id="page-34-1"></span>Na instalação/performance "Messa di Voce", de Tmema, Blonk e La Barbara (2003), a interação acontece através de *motion triggering*, os utilizadores ao colocarem a voz impulsionam os visuais em tempo real. O sistema funciona através de visão computacional utilizando uma câmara e com algoritmos que analisam os sinais de áudio de um microfone. Por sua vez, por meio de *software*, as nuances vocais são convertidas em gráficos visuais igualmente complexos, dinâmicos e muito expressivos. [15](#page-34-2)

# <span id="page-34-0"></span>2.2.2 A Dança Aplicada na Animação Performativa

A dança é uma das principais artes performativas que tem a vantagem de poder tirar proveito das tecnologias interativas atuais, utilizando-as como recurso criativo. Os movimentos do corpo do dançarino, desde a velocidade dos seus gestos, a sua posição em relação ao espaço e tempo, a sua postura entre muitos outros fatores, permitem a criação e manipulação de muitos conteúdos digitais com grande potencial de expressão visual e auditiva. Atualmente, tal como referido anteriormente, a animação performativa está a ganhar cada vez mais terreno no mundo da dança. Segundo Leite, L (2018) muitos coreógrafos têm vindo a estimular a integração entre o homem e a máquina, entre o espaço físico, e o virtual. Um exemplo disso é o projeto "Digital Body"(2020) do corógrafo Alexander Whitley, abordado no próximo capítulo como uma referência artística.

Coloca-se muitas vezes a questão em performances de dança se quando utilizada a tecnologia, esta atua como uma extensão ou um parceiro do dançarino. Não existindo fronteiras rigorosas na dança, torna-se possível a exploração de ambientes interativos, que podem ser utilizados para estender o corpo do performer. (Leite, 2018)

<span id="page-34-2"></span><sup>15</sup> FLONG. -http://www.flong.com/archive/projects/messa\_inst/index.html

Um exemplo desta extensão pode ser visto no trabalho do Troika Ranch<sup>[16](#page-35-1)</sup> em projetos como "16 [R]evolutions" (2006) ou "Loopdiver" (2009). Já em projetos como "3D [Embodied]" (2013) de João Beira ou em "Apparition" (2004) de Klaus Obermaier (referenciado no próximo capítulo) o próprio software e os visuais que este cria são considerados como um parceiro/companheiro de dança, pois não dependem do movimento do dançarino para se mexerem mesmo podendo ser influenciados por ele.

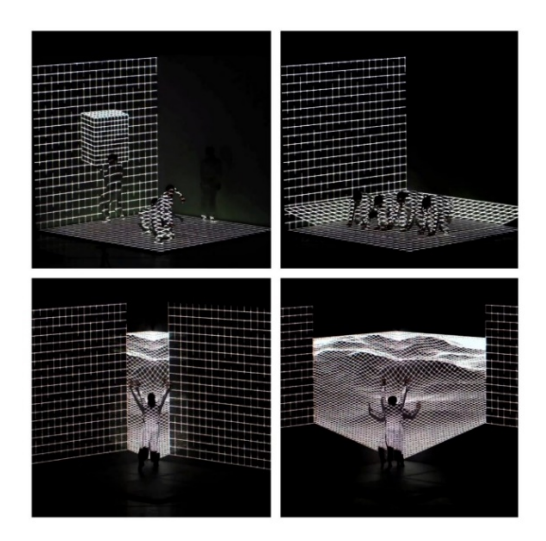

Figura 13 João Beira, "3D [Embodied]" (2013)

<span id="page-35-0"></span>Em animação performativa na dança, num ponto de vista pessoal, é possível considerar a tecnologia tanto como uma extensão do dançarino como seu companheiro. O corpo é digitalizado por meio de sensores, mas os visuais também são gerados graças ao movimento corporal do performer, não sendo só uma extensão do próprio como também estão a acompanhá-lo na performance, seja ela em tempo real ou não, pois mesmo não sendo a vivo os movimentos gravados continuam a ser apenas do performer. Isto aplica-se ao projeto final de mestrado aqui apresentado, onde os visuais são gerados através do movimento corporal previamente capturados com um sistema de sensores.

<span id="page-35-1"></span><sup>16</sup> Troika Ranch - https://troikaranch.org/
#### III. ESTADO DA ARTE

Este capítulo reúne projetos que marcaram a história da animação e a sua evolução na área de *motion graphics* e na utilização de *motion capture* para animação performativa especialmente na dança. É feito um levantamento do estado da arte onde são apresentados projetos que inspiraram tanto visualmente, como tecnologicamente o projeto.

#### 3.1 Enquadramento Histórico

O enquadramento histórico é abordado com base nas áreas tecnológicas do projeto, manifestando-se cronologicamente a animação de motion graphics, evoluindo para o motion capture que veio permitir novas formas de animação.

#### 3.1.1 Animação de Motion Graphics

Segundo Gonçalves, T (2018) o nascimento de Motion Graphics tem a sua origem na animação convencional experimental para cinema, que surgiu em meados de 1929, com o neo-zelandês Len Lye e o seu primeiro filme "Tusalava". Mais tarde produziu outros filmes significativos, entre os mais conhecidos estão "Colour Box" (1935), "Rainbow Dance" (1936), "Trade Tatoo" (1937) e "Colour Flight" (1938). As suas animações eram elaboradas diretamente nas peliculas de filme, onde combinava elementos gráficos bidimensionais, tipografia e imagem real em movimento. Outro pioneiro da animação, conhecido como o poeta da animação e influenciado por Oskar Fischinger, é Norman McLaren (Gonçalves, 2018). Na produção dos seus filmes utilizava técnicas de animação muito parecidas com as de Len Lye. Entre os filmes mais conhecidos dele, estão "Dots" (1940), "Neighbours" (1952) e "Pas de Deux" (1968).

É com a animação criada com base na computação gráfica que o termo motion graphics começa a surgir. Uma das referências históricas de motion graphics criados a partir de animação por computador é John Whitney, pioneiro da computação gráfica. Segundo (Gonçalves, 2018) foi o primeiro a utilizar o termo "motion graphics" ao fundar

a sua empresa Motion Graphics Inc. em 1960. Dois filmes dele considerados importantes são "Catalog" (1961) e "Arabesque" (1975).

Referido por Gonçalves, T (2018) é a partir de 1980 que começam a surgir novas formas de criar gráficos em movimento, resultantes da evolução de novas tecnologias como computação gráfica, ferramentas de modelagem e animação 3D. Tendo iniciado a sua explosão apenas em 1990, é nessa altura que podemos ver motion graphics tal como ele é hoje em dia.

Atualmente a animação de motion graphics está disseminada em muitas áreas desde anúncios publicitários, cinema, videoclips, instalações artísticas, jogos, etc. No fundo pode e serve inúmeros propósitos, que tanto têm a ver com lazer, como também pode ter interesses comerciais ou fins educativos, científicos, etc.

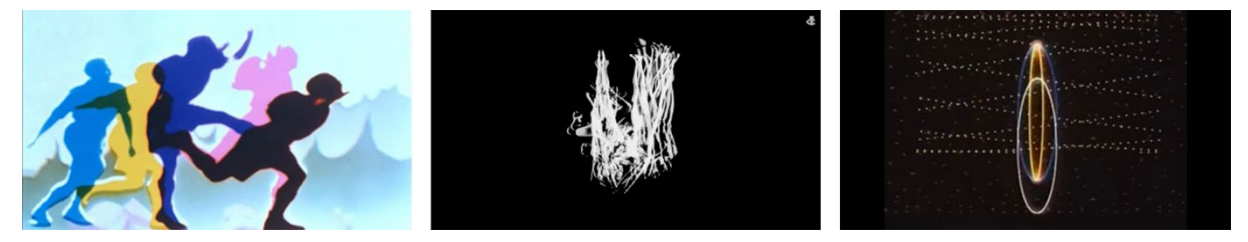

Figura 14 Esquerda: "Rainbow Dance" (1936) Len Lye | Centro: "Pas de Deux" (1968) Norman McLaren | Direita: "Arabesque" (1975) John Whitney

São destacados aqui três trabalhos, dos animadores referidos anteriormente, que se identificam mais com o meu projeto em termos visuais. O primeiro, "Rainbow Dance" [17](#page-37-0) de Len Lye, pela dinâmica das cores e de movimento. A animação está em constante movimento dando especial atenção à silhueta do bailarino que se funde com o resto das formas. O segundo "Pas de Deux" (1968) [18](#page-37-1) de Norman McLaren, utiliza a sobreposição da imagem do corpo do dançarino, criando visuais que se tornam abstratos ao longo da animação. Por último, o terceiro, "Arabesque" (1975) [19](#page-37-2) de John Whitney faz uso essencialmente de formas geométricas também abstratas.

<span id="page-37-0"></span><sup>17</sup> "Rainbow Dance" (1936) Len Lye - https://www.youtube.com/watch?v=JpVrIjj8mhU&t=103s

<span id="page-37-1"></span><sup>18</sup> "Pas de Deux" (1968) Norman McLaren - https://www.youtube.com/watch?v=WopqmACy5XI&t=553s

<span id="page-37-2"></span><sup>19</sup> "Arabesque" (1975) John Whitney - https://www.youtube.com/watch?v=sQrq7S0dP54&t=200s

#### 3.1.2 Motion Capture

Uma vez que os gráficos visuais do projeto foram desenvolvidos através da captura de movimentos é feito aqui um levantamento sobre o tema.

Motion Capture entende-se como um processo onde o movimento real é transformado em dados digitais. O método para captar esse movimento, passa por rastrear pontos que são definidos no espaço em qualquer coisa que se mova, como um corpo humano, expressão facial, posição de luz (Leite, 2018) . Os sistemas de captura de movimento vieram permitir novas formas de animação com diferentes objetivos, sendo geralmente utilizados, na maioria dos casos, para artes performativas, filmes de ação, jogos, música, etc.

 Segundo (Leite, 2018) a primeira abordagem à captura de movimentos surgiu em 1887 com o trabalho de Eadweard Muybridge "Animal Locomotion". O projeto consistia em capturar sujeitos em intervalos de tempo discretos para estudar a forma como os animais se movem. Para isso, Muybridge desenvolveu um mecanismo sofisticado onde tirava uma série de exposições síncronas de uma série de câmaras para analisar o movimento.

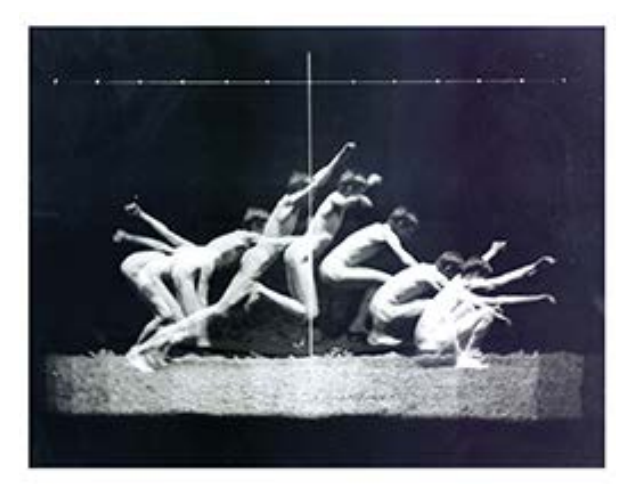

Figura 15 "Animal Locomotion" (1887) Eadweard Muybridge

Etienne Jules Marey, que também analisava o movimento humano e animal, desenvolveu o "Chronophotographic", um sistema que consistia num disco giratório em que nele estavam sobrepostas múltiplas imagens fotografadas com apenas uma câmara, contrariamente a Muybridge que utilizava várias.

Foi no início dos anos 80 que surgiu a primeira abordagem à captura de movimentos com marcadores reflexivos com o trabalho de Marey. "The Running Lion Tamer" (1886) é uma experiência que documenta o movimento humano, onde o sujeito vestia um fato preto desenvolvido por Marey que tinha pequenos marcadores refletores nas articulações permitindo uma análise mais detalhada do movimento.

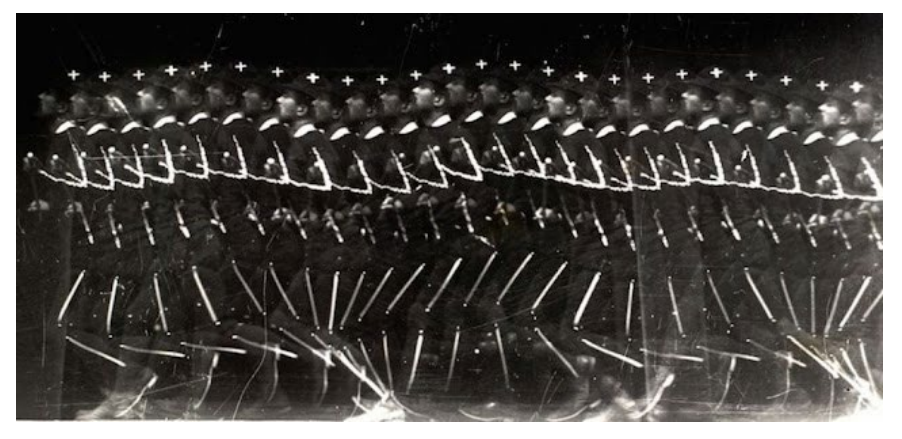

Figura 16 "The Running Lion Tamer (1886) Etienne Jules Marey

Já em 1900 nasceu a rotoscopia "rotoscoping", uma técnica de animação idealizada por Max Fleischer, considerada também um dos primórdios da captura de movimentos. Esta consiste em rastrear a footage frame a frame para produzir animações com ações realistas.

Mais para a frente, Johansson desenvolveu um estudo sobre a perceção visual do movimento biológico. Em 1970 fez experiências onde capturou movimentos humanos com pontos emissores de luz e pontos refletores de luz presos num fato preto que o sujeito vestia., dois métodos de captura que são utilizados ainda atualmente. (Leite, 2018)

Na década seguinte, introduzindo aqui a dança, Tom Calvert, professor de informática, realizou um estudo pioneiro sobre noções de dança recorrendo ao computador e à captura de movimento. Calvert desenvolveu um sistema de interpretação de Labanotation que consistia em capturar analogicamente os movimentos humanos através de um exoesqueleto ligado a um bailarino que continha potenciómetros para medir a rotação das articulações em três dimensões.

Em televisão, segundo Leite, L (2018) a primeira produção que utilizou captura de movimentos com computação gráfica para animação digital de personagens foi o anúncio "Brilliance" (1985) por Robert Abel e Associates. Depois de fotografarem, em

vários pontos de vista, o movimento de uma bailarina que tinha marcadores em 18 articulações do corpo, analisaram os dados e desenvolveram um algoritmo para transferir os dados de captura para o personagem.

![](_page_40_Picture_1.jpeg)

Figura 17 "Brilliance" (1985) Robert Abel e Associates [20](#page-40-0)

# 3.2 Referências Artísticas

São identificados aqui os principais projetos que inspiram visualmente e/ou tecnologicamente o projeto final apresentado. São apresentados conceitos onde são analisadas diferentes formas de interação entre o corpo e as tecnologias digitais. Estas referências atuam também como exemplo para formalizar de forma mais consciente o conceito do projeto final.

# Klaus Obermaier, Ars Electronica

Apparition, 2004

![](_page_40_Picture_7.jpeg)

Figura 18 Klaus Obermaier, Ars Electronica, "Apparition", 2004

<span id="page-40-0"></span><sup>20</sup> Youtube - "Brilliance" (1985) Robert Abel e Associates - https://www.youtube.com/watch?v=4NpPeA-x6as

"Apparition" é uma performance de dança onde través do rastreamento do corpo, o dançarino interage em tempo real com os visuais e o som, permitindo-lhe manipular a imagem e o ambiente musical. Através de uma câmara o movimento é detetado através de visão por computador, o que deixa os artistas moverem-se livremente pelo espaço sem a colocação de sensores no corpo.

Nesta performance o sistema interativo age como um parceiro do performer. As tecnologias interativas surgem como um elemento independente que é influenciado pelo performer. No seu site Klaus Obermaier afirma "o comportamento independente dos modelos físicos, por exemplo, não era "controlável" pelo artista, mas poderia ser influenciado pelo seu movimento". [21](#page-41-0)

# João Beira

Super Mirror, 2012

![](_page_41_Picture_4.jpeg)

Figura 19 João Beira, "Super Mirror" 2012

"Super Mirror" (Beira, 2016) é um projeto de investigação cujo objetivo é melhorar a técnica da dança recorrendo à digitalização do movimento humano. Com a intenção de expandir a função dos espelhos de estúdio, o "Super Mirror" fornece ao seu utilizador feedback do seu movimento com instruções em tempo real. Ao todo o sistema tem capacidade de identificar em tempo real a execução de sete poses de ballet. Baseado em gestos, rastreia o movimento do utilizador recorrendo à captura de movimentos através dos sensores de profundidade do dispositivo Kinect Xbox (v1). Trabalhados no software Quartz Composer<sup>[22](#page-41-1)</sup>, os dados são processados no sistema e projetados de volta para o espaço.<sup>[23](#page-41-2)</sup>

<span id="page-41-0"></span><sup>21</sup> Ars Electronica - https://ars.electronica.art/futurelab/en/projects-apparition/

<span id="page-41-2"></span><span id="page-41-1"></span><sup>22</sup> Quartz Composer – Software de programação visual baseada em nodes para processamento e renderização de dados gráficos, desenvolvido pela Apple - https://developer.apple.com/documentation/quartz/quartz\_composer <sup>23</sup> João Beira - http://joaobeira.com/portfolio/supermirror/

#### João Beira

Two & For, 2012

![](_page_42_Picture_2.jpeg)

Figura 20 João Beira "Two & For" 2012

"Two & For" também da autoria de João Beira consiste numa performance multimédia de dança que explora o aumento da perceção do espaço e do movimento através de uma interface multi-toque que cria visuais generativos. A performance é composta por seis dançarinos onde Beira, como intérprete visual, controla o esquema de projeção e os visuais em tempo real baseando-se nos movimentos físicos dos bailarinos e no seguimento de movimento da coreografia. Sem qualquer tipo de software ou tecnologia de captura de movimentos, Beira utiliza apenas a sua visão para digitalizar os movimentos dos dançarinos transformando-os, em tempo real, em dados visuais.

O projeto pretende explorar o lado mais emocional e expressivo da relação entre o corpo e a arte digital."Povall acredita que rastrear corpos físicos com sensores pode ser demasiado "literal" e perder a imagem maior da emocionalidade." (Beira, 2016)<sup>[24](#page-42-0)</sup>

#### Estúdio Schnellebuntebilder

Momentum, 2014

![](_page_42_Picture_8.jpeg)

Figura 21 Estúdio Schnellebuntebilder , "Momentum" 2014

<span id="page-42-0"></span><sup>24</sup> João Beira - http://joaobeira.com/portfolio/twofor/

"Momentum" é um sistema interativo cujo propósito é criar experiências sinestésicas com sons e visuais gerados pelo movimento corporal. O utilizador convertese num sistema audiovisual de partículas que está em constante transformação, através de uma Kinect o seu movimento corporal consegue manipular e interagir com os mesmos. É interessante o resultado visual colorido onde a silhueta do corpo é levemente desfigurada deixando rastos momentâneos do movimento corporal.

No *software vvvv*  $25$  a Kinect(v2) permite criar *point-clouds* que analisam a profundidade de vários pontos no espaço através dos dados da imagem captada em RGB e infra vermelhos. Esses dados combinados com um sistema de partículas gráficas possibilitam ao utilizador mover as mesmas com o corpo. [26](#page-43-1)

#### Ersin Han Ersin

Aeolus, 2014

![](_page_43_Picture_4.jpeg)

Figura 22 Ersin Han Ersin , "Aeolus" 2014

"Aeolus" explora artisticamente as forças da natureza e o movimento corporal como sua principal essência fazendo referência à citação do conceituado dançarino e coreógrafo Rudolf Laban que diz "Não devemos olhar para um sítio simplesmente como um espaço vazio divorciado do movimento, nem entender o movimento como ocorrendo ocasionalmente; pois o movimento é uma corrente contínua com a própria placidez, e este é o aspeto fundamental do espaço. O espaço é o princípio oculto do movimento e o movimento é o aspeto visível do espaço".

Segundo Ersin o projeto procura explorar relações imaginárias entre o movimento e espaço, passado e o tempo, força e fluxo. Interpretando o movimento do

<span id="page-43-1"></span><span id="page-43-0"></span><sup>25</sup> vvvv – Software de programação visual em tempo real de fácil prototipagem e desenvolvimento. https://vvvv.org/ <sup>26</sup> Schnelle Bunte Bilder - https://schnellebuntebilder.de/momentum/

vento, os visuais são gerados por computador, onde a matéria e a força partilham o mesmo mundo e interagem entre si através do movimento corporal do artista.[27](#page-44-0)

## Alexander Whitley

Digital Body, 2020

![](_page_44_Picture_3.jpeg)

Figura 23 Alexander Whitley, "Digital Body" 2020. Esquerda-George Adamon | centro e direita-Felix Faire

"Digital Body" traduz-se numa plataforma experimental colaborativa cujo objetivo é explorar como o movimento humano pode ser representado usando captura de movimentos e animação 3D. Vários artistas digitais participaram partilhando o seu trabalho baseado nas capturas de movimento de dançarinos disponibilizadas pela companhia Alexander Whitley. Nos resultados visuais interessou-me especialmente a expressividade e dinâmica presente nas animações e como estas permitem o reconhecimento do movimento humano independente das formas adotadas.

O movimento, anteriormente capturado com fatos de captura de movimento, foi para este projeto digitalizado com inteligência artificial. Segundo Whitley o processo não é tão preciso, mas teve a vantagem de não necessitar de qualquer hardware facilitando a coordenação remota permitindo ao bailarino gravar o vídeo em casa.<sup>[28](#page-44-1)</sup>

<sup>27</sup> Vimeo Ersin Han Ersin - https://vimeo.com/108335812

<span id="page-44-1"></span><span id="page-44-0"></span><sup>28</sup> Alexander Whitley - https://www.alexanderwhitley.com/digital-body-2021

## Bárbara Paixão

Digital Soul, 2021

![](_page_45_Picture_2.jpeg)

Figura 24 Bárbara Paixão "Digital Soul" 2021

O projeto "Digital Soul" idealizado e elaborado por Bárbara Paixão consiste numa instalação artística interativa. Segundo Paixão, B (2021) a instalação "oferece aos seus participantes uma visão mais profunda sobre o interior de cada um através de um espelho digital". Explorando o lado emocional do ser humano, os visuais são gerados e modificados conforme o movimento do participante, dão uma sensação de criação e poder à medida que evoluem e se desdobram com a sua expressão corporal.

Para a instalação foram utilizados ecrãs LED onde eram transmitidos os visuais gerados movimento do corpo capturado através do sensor Azure Kinect. Os visuais foram desenvolvidos previamente no *software Touchdesigner*<sup>[29](#page-45-0)</sup>.<sup>[30](#page-45-1)</sup>

#### 3.3 Sistemas Tecnológicos de Motion Capture

A captura de movimento gera movimento fisicamente realista que é difícil de realizar com animação de keyframes ou pode ser demorada a gerar com abordagens tradicionais. (Leite, 2018)

Os sistemas tecnológicos para captura de movimentos permitem uma abordagem diferente e mais simplificada à animação. A sua utilização e resultados podem ser explorados de várias maneiras desafiando a criatividade do artista. Desde o figurativo ao abstracionismo é possível com esta tecnologia criar animações para filmes, instalações interativas, jogos, espetáculos e muito mais.

<span id="page-45-0"></span><sup>29</sup> Touchdesigner – Software de programação visual, normalmente utilizado para projetos em tempo real, como performances ou instalações artísticas. https://derivative.ca/

<span id="page-45-1"></span><sup>30</sup> Vimeo Mecha Studio - https://vimeo.com/553732306/20b8313880

Leite, L (2018) indica quatro tecnologias diferentes para capturar o movimento, mencionando que estas são as principais e as atualmente comercializadas. As tecnologias baseiam-se em sistemas óticos, magnéticos, mecânicos e por inércia.

Existem outras tecnologias tais como radiofrequência ou sistemas baseados em acústica que também são aplicadas na captação de movimentos, no entanto não são tão utilizadas ou não estão disponíveis no mercado.

# 3.3.1 Óticos

Os sistemas de captura baseados em tecnologias óticas utilizam câmaras e métodos de visão por computador para rastrear o movimento. Estes podem ser implementados em tempo real fornecendo *feedback* instantaneamente. No entanto para níveis elevados de complexidade, como captação de movimentos detalhados em diferentes velocidades e vários performers a atuar ao mesmo tempo, requer que a captura seja feita com maior resolução e *frame rate*. Nesses casos como o pósprocessamento é muito grande, é apenas possível a sua execução em sistemas offline, ou seja, sem ser em tempo real.

Existem aqui dois tipos de sistemas de captura de movimentos, um baseado em marcadores e outro sem marcadores. Segundo Leite, L (2018) sistemas baseados em marcadores fornecem uma precisão de marcação individual colocada estrategicamente nas articulações do corpo ou partes do corpo que delimitam a sua forma. Sistemas sem marcadores evitam o tempo e a perícia de colocar os marcadores e mantém o sujeito livre dos mesmos, podendo estes serem intrusivos. Um exemplo de um sistema sem marcadores é a Microsoft Kinect, ligada a um computador e por meio de um *software* é possível capturar o movimento corporal em tempo real ao mesmo tempo que este gera ou interage com a obra de arte.

Embora os sistemas sem marcadores sejam mais práticos, estes estão programados para capturar apenas o movimento humano, enquanto sistemas com marcadores têm a vantagem de capturar qualquer objeto ou animal em movimento, pois basta colocar os marcadores nos sítios pretendidos.

#### 3.3.2 Magnéticos

É possível também capturar movimentos corporais com a utilização de recetores que detetam campos magnéticos gerados por emissores nas articulações. De acordo com Leite, L (2018) os recetores são colocados em posições estratégicas sobre o sujeito, medindo a sua relação espacial e enviados para um transmissor magnético que gera um campo eletromagnético de baixa frequência. Estes sistemas recolhem a posição e orientação de cada sensor em tempo real, sem pós-processamento.

Estes sistemas são favoráveis para aplicar por exemplo em jogos interativos ou animação performativa em tempo real como marionetas digitais. Dois exemplos de sistemas de captura magnéticos são o Sixsense Razer Hydra, um controlador de jogo bimanual, e o Sistema STEM que deteta movimento sem fios (wireless). Estes tipo de sistemas são mais acessíveis do que os sistemas óticos, não apresentam problemas de oclusão, fornecem feedback em tempo real sem a necessidade de pós processamento em computador e ainda permite a captura de vários performers ao mesmo tempo. No entanto também apresentam desvantagens relevantes como a sua suscetibilidade a interferências eletrónicas e metálicas causando alterações na medição, utiliza uma área limitada e é sensível a distorções.

#### 3.3.3 Mecânicos

Considerado o mais antiquado, o sistema de captura mecânico faz uso de vários potenciómetros ou codificadores que são colocados nas principais articulações do sujeito através de um exoesqueleto ou armadura. A estrutura da armadura pode ser utilizada de duas maneiras, como um fato que o performer veste e quando ele se mexe toda a estrutura se move com ele causando alterações nos potenciómetros, ou pode ser utilizada para animação em stop motion onde é articulada e movimentada à mão.

Um exemplo onde a armadura é utilizada para stop motion é no filme "Jurassic Park" (1993), onde foi desenvolvido um dinossauro como dispositivo de input onde cada pose capturada é transferida diretamente para um esqueleto virtual. Leite, L (2018) refere que os criadores em vez de potenciómetros, utilizaram codificadores óticos colocados

nas articulações do esqueleto para medir e transmitir a sua orientação para um computador através de um microcontrolador.

Os sistemas mecânicos conseguem fornecer dados de captura de movimento em tempo real sem interferências elétricas ou magnéticas, acústicas, de luz ou oclusão. Além disso dependendo do tamanho e peso da estrutura, esta pode ser transportada facilmente e utilizada em qualquer espaço. Contudo utilizando o sistema para captura de movimentos de performers, a armadura mecânica torna-se muito intrusiva, restringe os movimentos limitando as ações do performer, pois o equipamento é pesado e contém fios.

#### 3.3.4 De Inércia

Os sistemas baseados em Inércia usam sensores como acelerómetros ou giroscópios para medir a mudança de posição do sujeito, podendo variar no seu tamanho e alcance capturado. Os acelerómetros detetam a aceleração de um objeto em movimento em relação à gravidade e os giroscópios medem a velocidade angular de rotação.

Ao contrário das outras tecnologias descritas em cima, estes sensores são autónomos, não dependem de um angulo de visão nem de emissores e não sofrem interferências de luz ou campos eletromagnéticos. Os sensores por inércia conseguem fornecer dados mais precisos, no entanto estas leituras indicam apenas posições e orientações relativas e não absolutas. Por serem de inércia, os sistemas encontram, devido a distúrbios magnéticos, imprecisões nos sensores que podem ser resolvidos com combinações de várias tecnologias. Um exemplo disso é o equipamento Xsens MVN que combina acelerómetros e giroscópios com magnetómetros, conseguindo detetar a direção do campo eletromagnético da terra. (Leite, 2018)

Esta é a tecnologia utilizada para o projeto final de mestrado apresentado neste documento. Para a captura de movimentos é utilizado o equipamento Xsens, referido anteriormente. O sistema funciona colocando os vários sensores em partes específicas do corpo, onde os dados são transferidos para o computador criando no software um esqueleto virtual que executa em tempo real os movimentos corporais.

# IV. ESTÁGIO CANAL180

Neste capítulo pretende-se apresentar brevemente o Canal180 assim como os trabalhos desenvolvidos em âmbito de estágio em contexto profissional. É apresentado também pormenorizadamente todo o desenvolvimento do projeto final de mestrado.

#### 4.1 Canal180

![](_page_49_Picture_3.jpeg)

Figura 25 Logo Canal180

Em 2010 nasce a empresa Open Source Television (OSTV) que deu asas à criação do Canal180. Este apresenta-se como o primeiro canal de televisão por cabo português dedicado às artes, à cultura e à criatividade, e surge também como uma empresa de produção de conteúdos audiovisuais e multimédia.

Fundado por João Vasconcelos, o Canal180 propôs-se a ser o meio televisivo que preenchia a lacuna de conteúdos ligados à cultura nacional e internacional. Sendo um canal colaborativo a sua programação é baseada em parcerias com instituições culturais, festivais de música, meios de comunicação globais, etc. Atualmente marca também presença nas mais diversas plataformas digitais como Vimeo, Instagram, Youtube, etc. e atua como promotor de eventos sociais e físicos, dispondo espaço para experiências e discussão de novos tópicos através de exposições ou workshops. "180 Creative Camp" e "Exhibition - The Unexposed" são alguns exemplos.

O Canal180 divide-se em duas vertentes: plataforma editorial e canal de televisão (editorial) e prestador de serviços (institucional/comercial). No fundo são os serviços comerciais que possibilitam a criação editorial de conteúdos artísticos para subsistir a empresa. Como parte editorial o Canal180, através da emissão televisiva e das suas plataformas de media, cria conteúdos próprios ligados à arte, cinema, música e, simultaneamente, dá visibilidade a novos criadores e exibe conteúdos que não têm abertura nos lugares mais convencionais. (Ribeiro, 2021)

Já na vertente institucional, a empresa oferece serviços como produção de conteúdos audiovisuais, relações institucionais e comerciais inovadoras e diferenciadoras e a transmissão, produção e desenvolvimento de tecnologia (Bastos, 2016). Tendo como principais clientes para trabalho comercial entidades como NOS, Vodafone, Galp, entre outros, o Canal180 produz vídeos de comunicação interna, spots publicitários, reportagens e documentários.

# 4.2 Projetos Desenvolvidos em Contexto de Estágio

![](_page_50_Picture_2.jpeg)

# Post Show Case UBI (Universidade da Beira Interior)

Figura 26 Show Case UBI

Em inícios de fevereiro foi-me proposto o primeiro trabalho para editorial. Este consistiu numa publicação para a plataforma Instagram, onde o objetivo foi divulgar um conjunto de filmes, realizados por alunos da UBI, que passou na emissão de televisão do Canal180. O trabalho de animação que me foi atribuído passou por, no software After Effects [31](#page-50-0), alinhar todos os filmes horizontalmente, redimensioná-los para o formato 4:5 e animar a sua posição de forma que passassem na tela da esquerda para a direita. No canto inferior esquerdo da tela foram adicionados os nomes dos filmes e dos realizadores e no centro foi inserida a mosca "SHOWCASE UBI".

<span id="page-50-0"></span><sup>31</sup> After Effects – Software de animação gráfica e efeitos visuais desenvolvido pela Adobe. https://www.adobe.com/pt/products/aftereffects.html

# Posts NPS (Nos Primavera Sound) Throwback

![](_page_51_Picture_1.jpeg)

Figura 13 Posts NPS

Para este projeto de carácter comercial, foram desenvolvidas uma série de publicações para o Instagram do festival NPS. O objetivo foi originar um throwback dos anos anteriores do festival. Foram criados oito posts, cujo a edição de vídeo foi realizada pela editora Carolina Ribeiro. Os grafismos foram elaborados pelo motion designer João Parra, passando-me posteriormente o projeto para continuar nos anos seguintes. No After Effects o projeto contém a footage editada e a animação dos anos a passar em forma de "roleta" onde são aplicados dois efeitos, o *glitch* que reforça a ideia de "rewind" dos anos a passar e uma textura que cria uma sensação vintage e nostálgica. Contém também uma moldura, cujo as cores variam entre amarelo, azul e rosa, no fim é acrescentada outra animação de texto.

#### Vídeo GALP

![](_page_51_Picture_5.jpeg)

Figura 27 Vídeo GALP

Mais uma entidade para quem o Canal180 presta serviços de audiovisual é a Galp. Este foi um projeto que comecei a fazer parte em meados de fevereiro. Coloquei grafismos animados apenas nos primeiros três minutos de vídeo, pois o objetivo foi adiantar serviço para ajudar os dois animadores, Mário Meira e João Parra, que estavam encarregues do projeto. O vídeo aborda os resultados Galp de 2021, onde o grafismo tem como objetivo acompanhar o discurso do orador Filipe Silva, CFO (Chief Financial Officer) da Galp, salientando as partes mais importantes com texto e formas.

As animações utilizadas foram fornecidas pela própria marca no projeto de After Effects "GALP Motion Brandbook", este contém todas as animações já elaboradas e sempre que surge um trabalho novo recorre-se a essa biblioteca, escolhendo e adaptando adequadamente as animações ao longo do trabalho.

# Filtro "onTV"

Figura 15 Filtro "onTV"

Para o aniversário do Canal180, surgiu a ideia de criar um filtro de Instagram. O objetivo foi não só utilizar e publicar durante a festa como também ficar futuramente na plataforma do Instagram disponível para todos utilizadores. O filtro "onTV" é uma forma de divulgar o canal180 nas redes sociais, para além de ser intuitivo e engraçado, diverte e entretém a comunidade.

O filtro é composto por um GIF desenhado pela Maria João, estagiária de multimédia no Canal180. Na tela existem três televisões, onde nos seus ecrãs surge a imagem que a câmara do telemóvel emite. É possível ao utilizador, interagir com o filtro através do toque. Clicando na tela, o filtro sofre alterações na cor dos ecrãs, variando entre azul, vermelho e amarelo, e mudanças na ampliação da câmara. A parte técnica foi desenvolvida de raiz no software Spark AR [32.](#page-52-0) O seu desenvolvimento começou por pequenas experiências que me foram dando respostas para chegar ao resultado final. O programa funciona essencialmente por nodes, o que facilita bastante o processo, não precisando de recorrer a programação.

<span id="page-52-0"></span><sup>32</sup> Spark AR Studio - software desenvolvido pelo Facebook para desenvolver efeitos de realidade aumentada para aplicações e dispositivos. https://sparkar.facebook.com/ar-studio/

# NOS Transformação Digital

![](_page_53_Picture_1.jpeg)

Figura 15 NOS Transformação Digital

O projeto para a NOS "Transformação Digital" foi-me proposto a meio de março. O objetivo foi colocar no vídeo grafismos já existentes, mas adaptá-los apropriadamente no segmento da timeline. Os grafismos foram trabalhados no After Effects e têm o propósito de realçar o texto nas partes selecionadas como mais importantes e exibir o nome e a posição de Francisco Freitas, diretor de gestão de segmento empresas.

Ao longo do vídeo os grafismos funcionam com o mesmo processo de construção. As animações vão sendo inseridas na timeline e depois são readaptadas ao contexto do vídeo. Neste caso foram alterados apenas o tamanho, a posição e a cor dos textos já previamente animados.

# EDULOG/EDUTALKS

![](_page_53_Picture_6.jpeg)

Figura 28 EDULOG/EDUTALKS

Este projeto consistiu na realização de um vídeo para o evento do EDUTALKS "Qual o perfil dos docentes que asseguram a Formação Inicial de Professores". A edição de vídeo foi realizada pela editora Nicole Gonçalves e os grafismos de motion foram editados por mim em finais de março. A animação foi implementada com base num grafismo idêntico, criado anteriormente para outros vídeos, produzidos também pelo Canal180 para eventos do EDUTALKS. Para além deste vídeo, adaptei cinco oráculos para o mesmo evento, com o nome e cargo da pessoa apresentada.

No After Effects os parâmetros das animações foram todos readaptados tanto nos textos como nos gráficos, desde a sua escala, posição, cor, etc. Ao longo da timeline os grafismos posicionam-se conforme o contexto informativo do vídeo.

# KACHALKA CHAIK

## Post Filme "Kachalka"

Figura 29 Post Filme "Kachalka"

Para conteúdo editorial animei os grafismos da publicação de Instagram sobre o filme "Kachalka" (2019). Estes são apenas informativos contendo o nome do filme, do realizador e do ano de lançamento. O vídeo foi publicado no dia 29 de março na página de Instagram do Canal180, na categoria Reels. A edição de vídeo foi realizada no formato 9:16 pela editora Joana Araújo, estagiária de audiovisual no Canal180.

No After Effects, cada bloco de texto é animado de baixo para cima e depois vai desaparecendo, em sentido contrário, um de cada vez ao longo da timeline. Sempre com o mesmo tipo de animação, esta surge de acordo com o que realizador vai dizendo. Primeiro é salientado o nome do realizador depois o seu cargo e o nome do filme, acompanhado com o seu ano de lançamento, no final é inserido o nome e ano do filme.

# Post Filme "A Vida Dura Muito Pouco"

![](_page_55_Picture_1.jpeg)

Figura 30 Post Filme "A Vida Dura Muito Pouco"

Assim como o anterior, este é um vídeo para a divulgação de um filme, cujo objetivo foi publicar na página do Instagram do Canal180, na categoria Reels. O vídeo foi lançado no dia 31 de março. Realizada no formato 9:16, a edição de vídeo foi feita pela editora Mariana Meireles, estagiária de audiovisual no Canal180.

A animação dos grafismos é a mesma utilizada para o post do filme "Kachalka". Alinhado do lado esquerdo, surge primeiro o nome do filme "A Vida Dura Muito Pouco" seguindo-se o ano de lançamento (2020). Posteriormente, alinhado do lado direito, aparece o nome do realizador Dinis Leal Machado. Os blocos de texto desaparecem de baixo para cima conforme a ordem de chegada, no final do vídeo é apenas inserido o nome e o ano de lançamento do filme.

![](_page_55_Picture_5.jpeg)

Figura 31 Tiktoks NPS

Outro projeto para as redes sociais do festival Nos Primavera Sound, consistiu na criação de onze vídeos para o Tik Tok. Para cada publicação pretendeu-se apresentar um

# Tiktoks NPS

artista de música que atuou no festival. A edição da footage foi realizada pela editora Carolina Ribeiro e os grafismos das animações foram elaborados pelo motion designer João Parra. O meu papel começou em inícios de abril e consistiu em adaptar os grafismos para cada um dos onze vídeos no After Effects.

No After Effects foi alterada a edição final de vídeo, o texto que informa a data do concerto e o nome do artista. O cenário foi também modificado no que toca à cor do céu, que varia entre azul, rosa e amarelo.

![](_page_56_Picture_2.jpeg)

# Posts "Beginners Guide" NPS

Figura 32 Posts "Beginners Guide" NPS

O último projeto para o festival NPS, passou pela criação de mais publicações para o Instagram. Estas consistiram em apresentar artistas de música e dar a conhecer algumas curiosidades sobre eles, assim como duas músicas. O meu trabalho passou por criar três templates com grafismos no formato 1:1 para cada artista apresentado. Elaborados no After Effects, os templates foram exportados com transparência para colocar vídeo ou imagem estática por trás do grafismo. Esta tarefa foi implementada pelas editoras Carolina Ribeiro e Joana Araújo.

No primeiro template é apresentado o nome do artista e o estilo de música correspondente. No segundo são apresentados uma música e o nome do artista. O terceiro template, único que tem grafismos animados, contém dois blocos de texto com curiosidades sobre os artistas, um em inglês e outro em português, surgem com uma animação de baixo para cima e desaparece no sentido inverso.

# "Hoje Escolho Eu" Aniversário Canal180

![](_page_57_Picture_1.jpeg)

Figura 33 "Hoje Escolho Eu" Aniversário Canal180

Para o aniversário do Canal180, dia 25 de abril, foi organizada a programação especial para a emissão da televisão "Hoje Escolho Eu" que consistiu em convidar 24 artistas conhecidos do Canal180, para escolherem o conteúdo a passar durante uma hora. Foi pedido a cada convidado para fazer um curto vídeo de apresentação para passar como introdução à sua hora de programação.

No After Effects inseri os vídeos introdutórios numa moldura animada e escrevi o respetivo nome do artista. A moldura surge de baixo para cima enquanto aumenta de tamanho até à escala pretendida. Na Figura 30 encontra-se a imagem de uma animação que remete para o jogo tradicional "Pong Game", esta surge como uma transição entre vídeos. Para passar na televisão, o formato trabalhado foi 16:9, mas para divulgar o acontecimento no Instagram foi preciso readaptar os vídeos para os formatos 1:1 e 9:16.

# Vodafone "RAC Manifesto"

![](_page_57_Picture_6.jpeg)

Figura 34 Vodafone "RAC Manifesto"

No final de abril entrei num projeto para a Vodafone que consistiu na realização de um vídeo todo animado com desenhos vetoriais. No entanto o projeto já tinha sido iniciado há algum tempo quando propuseram a minha colaboração, tendo eu animado apenas o último plano.

Já com os elementos desenhados e organizados por camadas, o meu trabalho passou por animar os personagens no After Effects. O objetivo foi colocar em movimento as várias partes do corpo incluindo braços, mãos, cabeças, cabelos e olhos. Para as cabeças e braços utilizei a ferramenta *Puppet* que permite criar *pins* que conseguem controlar uma imagem estática deformando a mesma. Para as mãos e os olhos foi apenas necessário modificar os parâmetros da posição e escala dos respetivos *nulls*. Foi ainda colocado o efeito wave warp em alguns cabelos reforçando a noção de movimento.

#### Fundação Galp, Coletivo Ondamarela

![](_page_58_Picture_2.jpeg)

Figura 35 Fundação Galp, Coletivo Ondamarela

O Festival Tremor integrou novamente em 2022, um projeto que explora a relação dos surdos com o som e o espaço. Desenvolvido pelo coletivo artístico Ondamarela, em parceria com a ASISM (Associação de Surdos de São Miguel) e com a Escola de Música de Rabo de Peixe, começou a ser apoiado desde 2019 pela Fundação Galp. Mais uma vez foi o Canal180 que produziu o documentário que acompanha o projeto nos bastidores do Festival Tremor, desde os ensaios até à atuação.

Na Figura 35 encontram-se alguns momentos do vídeo, evidenciando os grafismos trabalhados em After Effects por mim. Estes são bastante simples, recorrendo praticamente a apenas texto com animações de entrada e saída. Inicialmente surge a introdução de abertura, com o logo da Galp e ao longo do vídeo surge apenas texto informativo, oráculos, nomes de locais, etc. A colocação dos grafismos foi iniciada por mim tendo sido finalizada pelo *motion designer* Mário Meira.

# Galp, Rock In Rio

![](_page_59_Picture_1.jpeg)

Figura 36 Galp, Rock In Rio

O último projeto que realizei com o Canal180, foi para a Galp e teve lugar no festival Rock In Rio. O trabalho foi realizado no mês de junho e por isso já não estava em contexto de estágio, pois este teria terminado em maio. Mesmo assim decidi mencionar o projeto neste documento, não só por ter sido o último, mas também por este ter alcançado uma grande escala e importância.

O projeto consistiu em realizar uma sequência de animações para passar em formato loop nos ecrãs LED que contornavam o Stand da Galp no festival. Os ecrãs funcionavam todos como um só, ou seja, as animações estavam sincronizadas e surgiam uniformemente movimentando-se de ecrã para ecrã. O objetivo principal era passar mensagens escritas onde, após vários testes, ficou decido que o texto seria sempre trabalho a branco em fundo laranja ou com *footage*. As mensagens eram essencialmente sobre a própria marca e o festival.

#### 4.3 Projeto "Separadores Para o Canal 180 – A Cor e o Movimento como Meio de Comunicação de Emoções"

# 4.3.1 Introdução

Para concluir o mestrado em Sistemas e Media Interativos, decidi desenvolver um projeto em contexto de estágio no Canal180. Como canal de televisão, tentei seguir um caminho onde o trabalho fosse uma mais-valia tanto para mim, como para o Canal180. Foi aí que surgiu a ideia de criar um conjunto de separadores televisivos. Seguindo a área de *motion graphics* e não deixando o lado artístico e conceptual, os separadores estão numa dimensão acrescida, pois têm um propósito adicional, tocar emocionalmente a audiência transmitindo a emoção base do programa anunciado.

Para a criação dos visuais o projeto aborda o movimento corporal como meio de comunicação de emoções onde este é transposto para o mundo digital gerando gráficos em movimento. O objetivo é que os visuais sejam utilizados conforme o "estado de espírito" do programa a ser transmitido a seguir colocando a audiência num *mood* relacionado.

O projeto pretende ser uma forma criativa de linguagem corporal, onde o principal meio de comunicação são os movimentos do performer e a cor. Os movimentos corporais são transmitidos para o mundo digital através da interação humano-máquina utilizando um sistema de sensores de inércia.

Foram gerados visuais abstratos, onde a cor desempenha um papel muito importante no projeto enquanto aliada do movimento corporal, reforçando aqui as questões emocionais (ex.: tons vermelhos + movimentos agitados = raiva, fúria). O som, idealizado enquanto acompanhante/perseguidor dos visuais, foi desenvolvido por Afonso Ramos, estagiário de audiovisual no Canal180. Contém representações sonoras de áudios do mundo real que de alguma forma se diluem no significado das cores geradas pelo movimento corporal.

#### 4.3.2 Objetivos

Com este projeto pretendo expandir e colocar em prática os meus conhecimentos em ambas as áreas da tecnologia, da dança e da cor. O objetivo é utilizar a animação performativa como método de animação de motion graphics, recorrendo à captura de movimentos de um dançarino. Tenciono unir o mundo da dança e da cor de forma a intensificar o que eles têm em comum, a expressão de emoções.

Com isto o principal objetivo do projeto é criar separadores televisivos que representem a emoção base de um programa de televisão e toquem emocionalmente a audiência preparando-a de certa forma para o programa seguinte.

O projeto propõe-se a algo inovador, mas também experimental. Tenciona ir de encontro à linguagem do Canal180 e pretende ser uma mais valia para o mesmo no sentido de ser algo útil e proveitoso, independentemente do conceito.

#### 4.3.3 Metodologia

Baseado na prática o projeto tenciona ser uma investigação que resulta da criação digital de visuais artísticos. Sendo assim a metodologia apresentada assenta na metodologia de investigação Practice Based Research (Candy, 2006)

> Practice-based Research is an original investigation undertaken in order to gain new knowledge partly by means of practice and the outcomes of that practice. In a doctoral thesis, claims of originality and contribution to knowledge may be demonstrated through creative outcomes in the form of designs, music, digital media, performances and exhibitions.(Candy, 2006)

O desenvolvimento do projeto passou pela definição de várias etapas que foram sendo cumpridas ao longo do tempo. A primeira passou pela pesquisa de referências artísticas e levantamento do estado da arte, permitindo-me perceber que tipo de projetos já existem dentro da área. Tais referências inspiraram o meu projeto tanto a nível concetual como tecnológico. Para fundamentar teoricamente foram também estudadas as emoções relacionadas com as cores e os movimentos corporais, com isto cheguei a uma conclusão onde decidi trabalhar as cinco emoções base principais (alegria, raiva,

tristeza, medo e nojo). Sendo estas distintas, permitiram-me criar facilmente contrastes entre elas, tanto na cor como nos movimentos corporais.

Na segunda fase tiveram lugar as experiências visuais, que resultaram numa espécie de protótipo do projeto. Ficaram definidos os *softwares* e os materiais utilizados, assim como que visuais serviram de base às animações finais. Foram utilizados os softwares Touchdesigner, Blender<sup>[33](#page-62-0)</sup> e, o Autodesk Maya<sup>[34](#page-62-1)</sup> (também para as produções finais). O Maya permitiu-me trabalhar em conjunto com o *Motion Builder*<sup>[35](#page-62-2)</sup>, também pertencente à Autodesk. Este permitiu importar os movimentos capturados, editar e enviar diretamente para o Maya para trabalhar os efeitos visuais.

A terceira fase foi marcada principalmente pela captura dos movimentos corporais onde foi utilizado o equipamento Xsens disponibilizado pela escola. Este contém um conjunto de sensores que são colocados em várias partes do corpo. Quando ligados ao computador é formado um esqueleto virtual que reproduz os movimentos em tempo real. Recorrendo à dança contemporânea, foram gravados vários *takes* onde cada um representa uma emoção diferente.

Por último segue-se a quarta fase, reservada não só à inserção dos separadores na emissão de televisão do Canal180, mas também à produção do making of e todos os elementos necessários à entrega final.

![](_page_62_Figure_4.jpeg)

Figura 37 Esquema metodológico de produção

<span id="page-62-0"></span><sup>33</sup> Blender - Software de modelação 3D e animação digital. https://www.blender.org/

<span id="page-62-1"></span><sup>34</sup> Maya - Software de modelação e animação 3D. https://www.autodesk.com/products/maya/overview?term=1- YEAR&tab=subscription

<span id="page-62-2"></span><sup>35</sup> Motion Builder - Software de animação de personagens 3D, normalmente utilizado com captura de movimentos. https://www.autodesk.com/products/motionbuilder/overview?term=1-YEAR&tab=subscription

# 4.3.4 Desenvolvimento do Projeto

Nesta secção apresenta-se de uma forma mais detalhada o processo técnico do desenvolvimento do projeto. Desde todas as experiências visuais, à captura dos movimentos e a sua edição, até à produção dos visuais finais dos separadores.

# 4.3.4.1 Experiências Visuais

![](_page_63_Picture_3.jpeg)

Experiências 1

Figura 38 Experiências 1(1)

Inicialmente as primeiras "digitalizações" do movimento corporal foram feitas através dos sensores de uma Kinect. Fabricada pela Microsoft, a versão 1 da Kinect utilizada para criar a experiência da Figura 38, contém sensores de profundidade, permitindo gerar os visuais criados apenas quando algo se aproxima da câmara, neste caso um corpo. O software utilizado o Touchdesigner, um programa utilizado muitas vezes por artistas dos media interativos, principalmente para performances e instalações em tempo real. Possibilita a criação de muitos efeitos visuais e sonoros com a capacidade de serem também interativos, seja através de uma webcam ou de outros sensores, como a Kinect.

Neste caso, foi criado um sistema de partículas que se afastam por onde o corpo de move. Devido aos sensores de profundidade, o corpo tem de estar a uma certa distância da Kinect, caso contrário o efeito não tem qualquer reação.

![](_page_64_Picture_0.jpeg)

Figura 39 Experiências 1(2)

Na Figura 39 apresenta-se outra experiência, também realizada no software Touchdesigner através dos sensores de profundidade da Kinect.

Aqui o resultado visual é mais abstrato, mas com um certo cuidado em evidenciar minimamente a silhueta do corpo. As formas movem-se onduladamente, fazendo lembrar os reflexos presentes na água. O efeito aparece apenas aonde o corpo permanece e desaparece assim que o corpo também o fizer. Já a pensar um pouco na cor e no movimento, o roxo e o lilás foram escolhidos para esta experiência a pensar na sensação de mistério e de medo, mas ao mesmo tempo mostrando uma certa tranquilidade e autocontrolo na forma como o corpo se move. A cor vermelha e a ondulação dos visuais mostram também uma inquietação que acaba por ser atenuada pelo movimento corporal. A cor e o movimento corporal trabalham os dois em conjunto para transmitir emoções mais facilmente e de uma forma mais criativa.

#### Experiências 2

![](_page_65_Picture_1.jpeg)

Figura 40 Experiências 2

Esta experiência passou pela aprendizagem nova do software Blender. O programa é destinado essencialmente para modelagem e animação 3D. Atualmente é open source, muito completo e ultimamente tem tido bastantes críticas positivas pela comunidade em geral de animação 3D. Essas foram algumas das razões que me levaram a experimentar o software. Mas embora seja intuitivo e relativamente fácil de aprender optei por não utilizar o Blender como ferramenta para desenvolver o meu projeto. Além de já estar muito familiarizada com outro *software*, o Autodesk Maya, este também me permitiu trabalhar em conjunto com outro programa essencial ao projeto, o Motion Builder.

Na Figura 40 encontra-se o resultado de uma experiência realizada no Blender. Explorando outros caminhos para os visuais gerados através do movimento corporal, aqui foi criada uma simulação de água em 3D. Esta é constantemente gerada através do modelo humano, fazendo com que esta ganhe sempre a forma do mesmo. A água é depois acumulada em baixo e vai desaparecendo ao longo do tempo. Em relação à animação dos movimentos do modelo 3D, esta existe já dentro de uma biblioteca do próprio software, não sendo necessário importar nenhum ficheiro para o programa.

#### Experiências 3

![](_page_66_Picture_1.jpeg)

Figura 41 Experiências 3(1)

As experiências 3, foram as que mais me despertaram interesse e gosto pelos visuais. Foram realizadas no *software Autodesk Maya*, o programa ao qual já estava mais familiarizada. O modelo 3D e a animação em formato FBX (formato Autodesk Filmbox) foram descarregados gratuitamente do site "Mixamo". Este contém uma biblioteca open source com animações e modelos 3D.

Depois de importar o modelo animado para o Maya, os efeitos visuais foram criados através do kit de ferramentas MASH. Este contém ferramentas sofisticadas para replicação, animação, aleatoriedade controlada e instancing, permitindo abrir um amplo e novo território para a criação de motion graphics e efeitos visuais.

O processo passou por criar um objeto tridimensional e depois replicá-lo automaticamente pelo modelo do corpo. Para isso, selecionei o menu "Animation" no canto superior esquerdo, selecionei os objetos que pretendia usar e cliquei em "MASH > Create MASH Network". Se o plug-in MASH ainda não estiver carregado, é necessário ir a "Windows > Settings/Preferences > Plug-in Manager" e carregar o plug-in, clicando em "Load". Isto aconteceu várias vezes quando voltava a entrar no programa e criava uma cena nova.

Posteriormente é possível criar e personalizar os efeitos através das janelas "Attribute Editor" e "Node Editor" para gerar visuais com mais variações. Um exemplo são os trails que se formam com o arrasto do movimento. É possível observar duas maneiras diferentes de os utilizar na Figura 41, na terceira e na quinta imagem.

![](_page_67_Picture_1.jpeg)

Figura 42 Experiências 3(2)

Aqui as experiências tornam-se um pouco mais complexas, explorando outros efeitos e propriedades dos visuais, criando também cenários à volta do modelo.

Os movimentos corporais foram igualmente importados para o Maya no formato FBX, mas desta vez, estes foram descarregados através do website do bailarino e coreógrafo Alexander Whitley, na página do seu projeto "Digital Body". Esta disponibiliza gratuitamente os ficheiros da captura de movimentos no formato FBX, especialmente para artistas digitais criarem animações geradas pelos bailarinos da companhia Alexander Whitley. As obras depois podem ser partilhadas no próprio site.

Já o modelo 3D para incorporar a animação foi o mesmo utilizado para as experiências anteriores.

Podemos notar na Figura 42 que novos efeitos foram explorados, nomeadamente a simulação de partículas e a simulação de fumo. A animação das partículas foi criada com outro plugin do Maya, o Bifrost. Este baseia-se numa estrutura de nodes que permite a construção de efeitos personalizados, incluindo fumo, fogo,

explosões, areia, neve, água e muito mais. Para criar um gráfico *Bifrost* mais uma vez foi necessário carregar o plugin em "Windows > Settings/Preferences > Plug-in Manager".

Cada gráfico tem de ter um input e um output para a animação funcionar. No caso destas experiências o input, ou seja, o node inicial, é sempre o modelo tridimensional do corpo. Para os outros nodes dependendo do que se criar existem presets que são inseridos no gráfico. Nas experiências que geram partículas os nodes utilizados foram o "source\_particles", "simulate\_particles" e "particle\_solver\_settings".

Para gerar a textura de fumo presente em algumas das experiências foi utilizada a ferramenta "Fluid" que consiste na criação de um contentor que emite um fluído quando algum objeto entra em contacto com ele. Neste caso, o modelo tridimensional está constantemente dentro do contentor, gerando o fluído de fumo a partir do seu corpo. Dentro da janela "Attribute Editor" é possível alterar muitas propriedades do contentor e do próprio fluido.

Em relação aos cenários, estes são criados com simples planos tridimensionais, onde depois é trabalhada a sua textura. Nas experiências 3(2) foram exploradas texturas simples com cor e ainda texturas de espelho.

#### 4.3.4.2 Captura dos Movimentos Corporais

Depois das experiências visuais e da definição dos softwares a utilizar para o desenvolvimento do projeto, prossegui com as próximas etapas. Ficou decidido que iria trabalhar com animações tridimensionais e que os resultados visuais seriam criados com base nas experiências 3. Para tal a melhor forma de capturar os movimentos foi através do sistema de sensores Xsens, disponibilizado pela escola. Este sistema de captura, por utilizar sensores de inércia, é mais preciso do que outras possibilidades mais viáveis, como a kinect. O sistema permite criar um esqueleto tridimensional que reproduz os movimentos corporais em tempo real com a precisão necessária.

![](_page_69_Picture_0.jpeg)

Figura 43 Equipamento de sensores Xsens + Medidas corporais (cm)

Na Figura 43 estão elementos necessários para a captura dos movimentos. Ao todo são precisos dezassete sensores que são colocados ao longo do corpo em sítios específicos. O sensores são presos com a ajuda das fitas que vêm com o equipamento.

Antes de utilizar foi necessário verificar a sua bateria, assim foi deixado durante um tempo todos os sensores a carregar via USB. Enquanto isso, para uma melhor precisão, foram medidas em centímetros as dimensões das várias partes do corpo, posteriormente inseridas no software Xsens.

Podemos observar que existe uma imagem onde os sensores estão organizados no formato de um corpo humano. Esta distribuição ajuda a não confundir a sua colocação nas várias partes do corpo. Sabendo assim que os sensores do lado esquerdo pertencem às partes do corpo do lado esquerdo e igualmente para a direita. Com a colocação errada dos sensores é impossível obter qualquer bom resultado na captura dos movimentos.

![](_page_69_Picture_5.jpeg)

Figura 44 Colocação das fitas e sensores

Na colocação das fitas e dos sensores no corpo, foi importante ter em consideração que tinham obrigatoriamente de ficar bem presos. Pois como a sua finalidade foi para dançar de forma mais dinâmica, poderiam soltar-se mais facilmente.

Os sensores foram colocados na cabeça, no esterno, nos braços e antebraços (zona superior), nas mãos (zona superior), nos dois ombros (zona das costas), na bacia (pélvis), nas pernas superior e inferior (zona exterior) e nos pés (zona superior).

![](_page_70_Picture_2.jpeg)

Figura 45 Captura dos movimentos

Após a correta colocação dos sensores com as fitas, no software Xsens foi necessário calibrar os sensores, já com as medidas do corpo inseridas. Para calibrar bastou apenas clicar em "calibrar" e colocar o corpo em "pose T" com a opção de mãos livres ligada, pois oferece um determinado tempo para formar a posição.

Antes de começar com a gravação da captura dos movimento foram criadas três pastas, cujo cada uma foi destinada a receber os ficheiros guardados em diferentes formatos (BVH, MVN e MP4).

![](_page_70_Picture_6.jpeg)

Figura 46 Software Xsens

Após a captura e gravação de todos os movimentos no software Xsens, estes foram exportados nos formatos BVH e MP4. O formato BVH foi essencial para a posterior conversão dos movimentos em FBX, permitindo a sua edição no software Motion Builder. Os ficheiros em formato MP4 são referências de vídeo do esqueleto em movimento. Em formato MVN, estão os ficheiros que servem apenas para editar no *software Xsens*.

![](_page_71_Picture_1.jpeg)

4.3.4.3 Edição da Captura dos Movimentos Corporais

Figura 47 Importação dos ficheiros BVH e exportação para FBX

Depois da captura dos movimentos, estes foram importados para o software Motion Builder no formato BVH.

Uma vez aberto o Motion Builder, na janela "Asset Browser", no canto inferior direito, encontram-se várias pastas do computador. Clicando no botão direito do rato foi possível adicionar um novo caminho da pasta onde se encontravam os ficheiros BVH da captura dos movimentos. Depois de adicionar a pasta ao "Asset Browser", foi arrastado um dos ficheiros BVH para a cena. De seguida foi necessário também adicionar à cena o plugin "MVN-BVH-template" escolhendo as opções "FBX Merge > No Animation". Passando para o processo de caracterização do esqueleto, este permite que o movimento seja transferido para o modelo 3D, dentro do Motion Builder. Na janela "Navigator", no canto inferior esquerdo, foi arrastada a camada "character" para a camada "BVH:Hips" e depois selecionada a opção "Characterize > Biped".
Com estes passos concluídos o projeto foi exportado para o formato FBX, permitindo posteriormente aplicar o movimento ao modelo humano tridimensional. Todo este processo foi repetido para cada um dos movimentos capturados, resultando num total de quinze ficheiros de movimento.

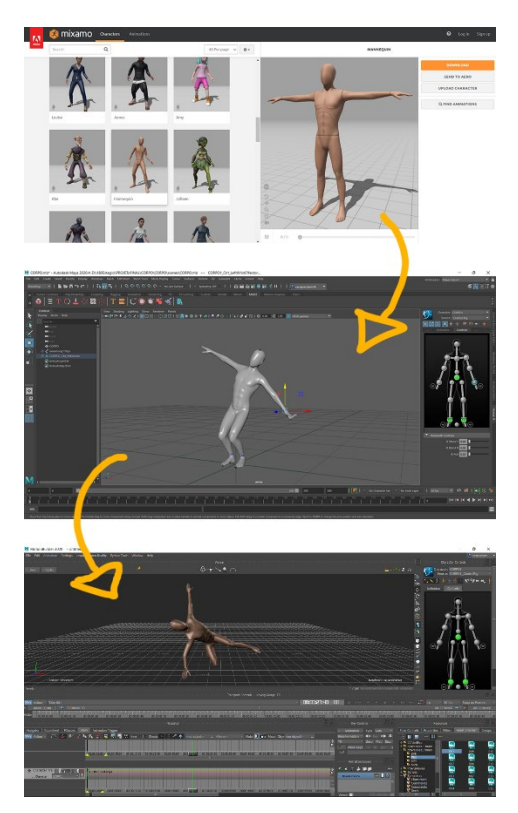

Figura 48 Importação do modelo 3D

O modelo 3D utilizado foi descarregado do site "Mixamo", uma plataforma que disponibiliza gratuitamente animações e modelos tridimensionais. Este foi importado para o Maya e depois enviado diretamente para o Motion Builder na opção "File > Send to Motion Builder".

De seguida, com o modelo já inserido no Motion Builder, na timeline acedida através da janela "Story" foi criada a faixa "Character Track". Nessa faixa, do lado esquerdo, foi selecionado o modelo vindo do Maya, que neste caso denomina-se de "CORPO1". No próximo passo os ficheiros de movimento em formato FBX foram arrastados da janela "Asset Browser" para a timeline.

Assim o modelo incorpora e executa os movimentos que estão dentro da timeline.

| Alegria  | Character                           | ★ Character Tra ◎ 【 ●<br>$\blacksquare$<br>▽   穴<br>CORPO1                      | 005.fbx 1 (read-only)             |                     |                                                      | 005.fbx 2 (read-only)                      | 004.fbx (read-only) | 005. bx                                 |
|----------|-------------------------------------|---------------------------------------------------------------------------------|-----------------------------------|---------------------|------------------------------------------------------|--------------------------------------------|---------------------|-----------------------------------------|
| Medo     | <b>A</b> Character Tra<br>Character | $\blacksquare$<br>$\bigcirc$ $\bullet$ $\bigcirc$ $\bigcirc$<br>▽   穴<br>CORPO1 | 001.fbx (read-only)               |                     | 003. bx 1 ( 003. bx (read-only)                      | 002.fox (read-only)                        |                     | Ĥ<br>(033.fbx 3 (read-only)             |
| Nojo     | ☆ Character Tra ◎ つつ<br>Character   | $\mathbf{p}$<br>▽ 穴<br>CORPO1                                                   | 011.fbx (read-only)               | 010.fbx (:ead-only) | 010.fbx 1 (road-only)                                | 010.fox 2 (read-only 010.fbx 5 (read-only) |                     | 010.1666                                |
| Raiva    | <b>A</b> Character Tra<br>Character | $\overline{\mathbf{u}}$<br>0. D O X<br>▽   穴<br>CORPO1                          | 006.fbx (re 006.fbx 2 (road-only) |                     | 006.rbx 1 (read-only) 006.fbx 5 (507.fbx (read-only) |                                            |                     | R<br>007.Fbx 1 (read-only)              |
| Tristeza | ☆ Character Tra ○ 년 으<br>Character  | $\mathbf{I}$<br>▽ 穴<br>CORPO1                                                   | 008.fbx (read-only)               |                     | 008.fbx 1 (read-only)                                |                                            |                     | 008.fbx 2 (read-of 008.fbx 3 (read-only |
|          |                                     |                                                                                 |                                   |                     |                                                      |                                            |                     | <b>Kille</b><br>Tangont Controls - Key  |
|          | Alegria                             |                                                                                 | Medo                              |                     | Nojo                                                 | Raiva                                      |                     | Tristeza                                |

Figura 49 Edição dos movimentos capturados

Na Figura 49 apresentam-se cinco timelines correspondentes a cada emoção (alegria, medo, nojo, raiva e tristeza). As imagens seguintes às timelines mostram o modelo humano tridimensional a incorporar os respetivos movimentos correspondentes a cada emoção.

Cada retângulo colorido corresponde a um ficheiro de movimento, sendo possível misturarem-se entre si, criando assim uma coreografia para o modelo 3D de forma digital. Uma vez completa a edição, tanto o modelo como os movimentos foram enviados para o software Maya, onde foram trabalhados os efeitos visuais. Selecionando todos os elementos dentro do Motion Builder (modelo e movimentos), bastou clicar em "File > Send to Maya".

### 4.3.4.4 Produção dos Visuais

#### Alegria

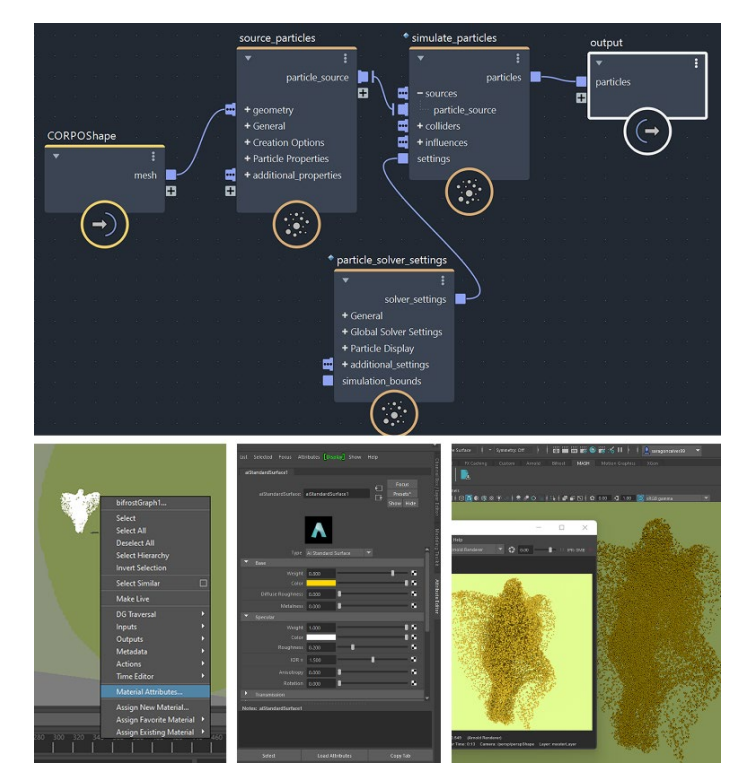

Figura 50 Produção dos visuais (Alegria)

Para os visuais da emoção alegria foram produzidas partículas através do gráfico Bifrost do Maya, este permite programar visualmente a partir de nodes.

O editor de gráficos do Bifrost está na janela Windows, uma vez aberto, para iniciar a construção do gráfico é preciso criar um nó de entrada (input) e depois um de saída (output). Neste caso o input é a forma do corpo, pois o efeito é gerado a partir do mesmo. Para criar as partículas recorri ao conjunto já predefinido "source\_particles", este funciona como uma fonte de partículas ao qual tem de ser ligado a outro node para simular as mesmas visualmente, o "simulate\_particles". A fonte de partículas permite alterar várias propriedades como o tamanho, a direção para que vão, o tempo de vida, etc. Mas para alterar propriedades como a forma das partículas e a gravidade foi necessário acrescentar o node "particle\_solver\_settings". Por fim o node Output é acrescentado para que o efeito apareça na cena.

Sem qualquer influência gravitacional, as partículas são geradas constantemente a partir de toda a forma do corpo deixando o seu rasto para trás à medida que o corpo se move, sendo que ao longo do tempo estas vão desaparecendo. O corpo em si é escondido tornando-se apenas percetível a sua forma através da posição das partículas.

Para colorir as partículas atribuí o material "aiStandardSurfance" clicando em cima das mesmas com o botão direito do rato e depois "Assign New Material". Na janela Atribute Editor alterei a cor e outras propriedades do material. Para ver o resultado real da imagem é necessário abrir o RenderView que permite renderizar um frame revelando o seu aspeto real.

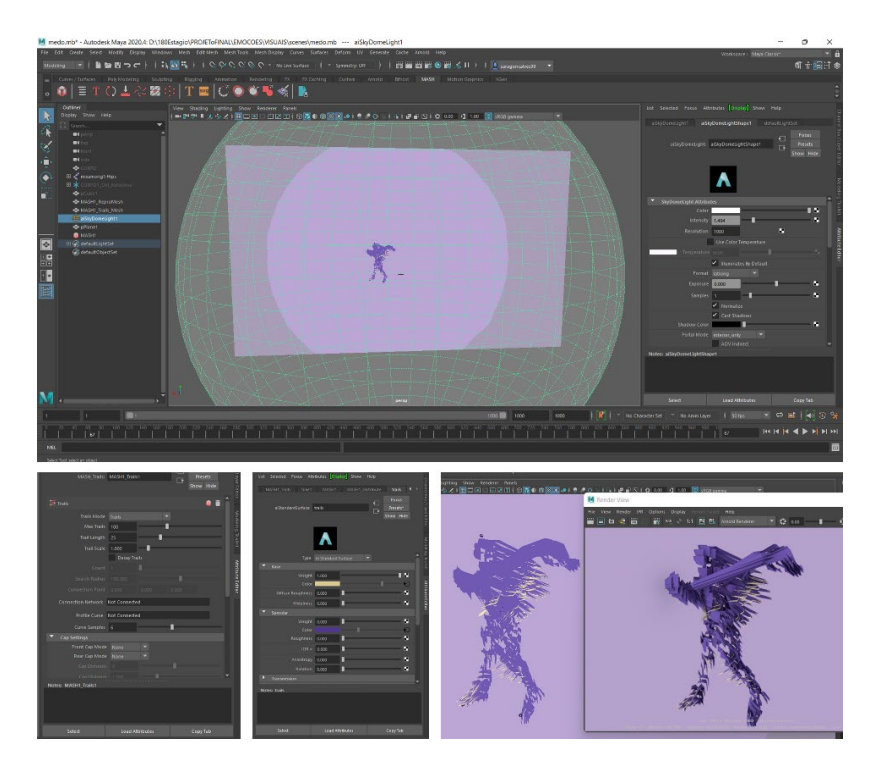

Medo

Figura 51 Produção dos visuais (Medo)

Na emoção medo foram gerados arrastos denominados de trails através da ferramenta Mash do Maya. A ferramenta permite criar vários efeitos a partir de objetos replicados.

Neste caso foi criado um cubo que foi replicado e distribuído pelo corpo. Na barra em cima, na janela Poly Modeling cliquei na forma do cubo criando automaticamente o mesmo. Na mesma barra, mas na secção MASH cliquei na primeira opção replicando automaticamente o cubo para 10 quantidades. Nas janelas do Atribute Editor, referentes à ferramenta MASH, foi possível distribuir os cubos pelo corpo arrastando a sua layer para o "Input Mesh", e também alterar propriedades como a quantidade de cubos e em que pontos do corpo estes se posicionavam. De seguida os trails foram criados a partir das réplicas clicando na janela Mash em "Add Utility" e depois em "Trails", com a forma do corpo selecionada. Mais uma vez na janela Atribute Editor referente ao efeito foi possível alterar as suas propriedades, desde o seu tamanho, direção, cor, forma, etc.

Os trails são criados a partir de vários pontos ao longo do corpo todo e são gerados apenas quando este se move. À medida que o tempo passa os arrastos vão desaparecendo, mas nunca totalmente pois estes são constantemente criados desde que o corpo se mova.

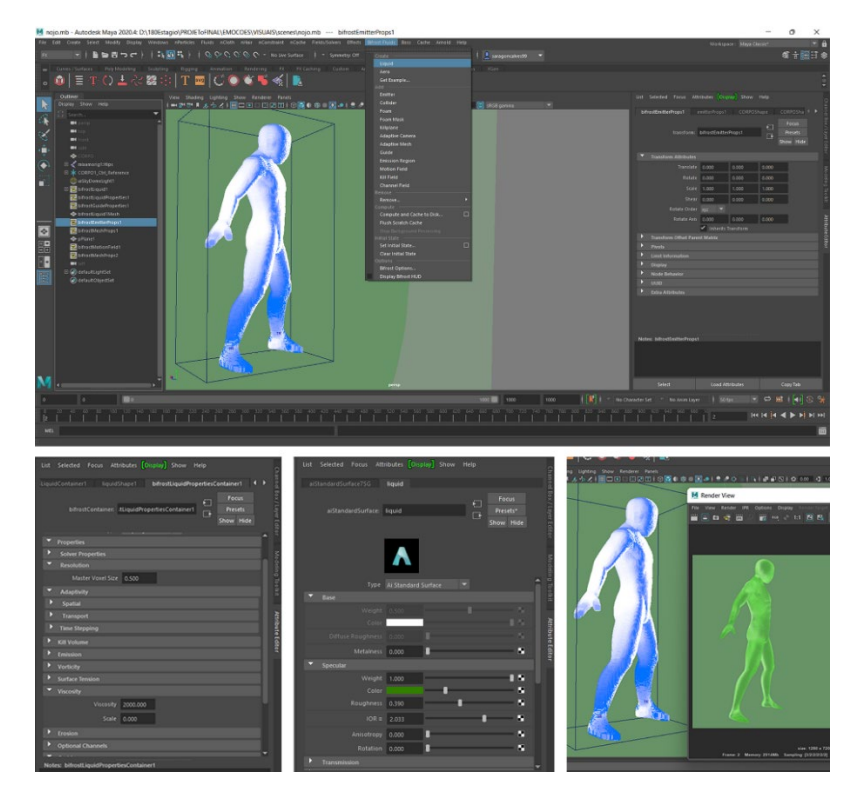

Nojo

Figura 52 Produção dos visuais (Nojo)

O nojo é representado por um líquido viscoso que foi produzido com base na emissão de um "Fluid Bifrost" líquido. O fluído Bifrost permite uma simulação mais realista de qualquer tipo de líquidos com uma resolução alta.

Para isso, no Maya no menu FX (efeitos) e com a layer do corpo selecionado cliquei na barra de cima em "Bifrost Fluids" e depois em "Liquid" fazendo com que o corpo se replicasse em partículas líquidas sendo possível alterar as suas propriedades desde influência gravitacional, viscosidade, cor, transparência, etc. A viscosidade foi um dos parâmetros mais importantes para a representação da emoção. Um elevado valor de viscosidade torna o comportamento do líquido mais rígido enquanto um mais baixo torna-o mais solto como água normal. Para acertar estes valores utilizei como referência imagens do site de Maximilian Schönherr [36](#page-77-0) que disponibiliza algumas renderizações acompanhadas dos valores utilizados no parâmetro da viscosidade.

O líquido surge a partir da forma do corpo sem parar e vai se espalhando pelo espaço comportando-se de uma forma rígida pois a sua textura é muito viscosa. Uma vez que não é afetado pela gravidade o líquido vai na direção que o corpo o mandar, se um braço faz um movimento para a direita o líquido é mandado nesse sentido.

Raiva

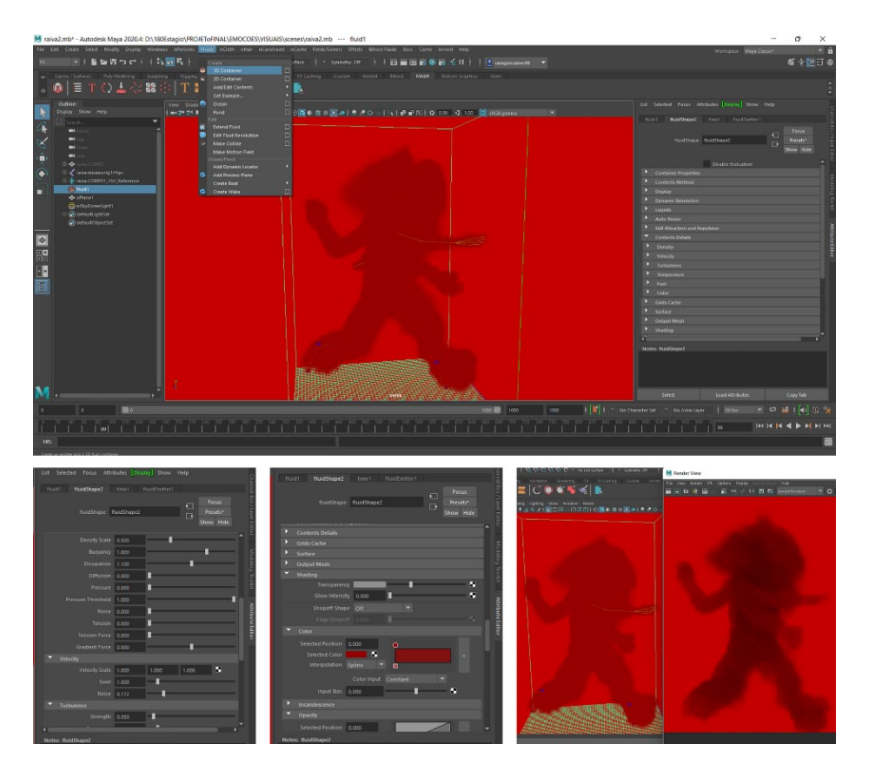

Figura 53 Produção dos visuais (Raiva)

<span id="page-77-0"></span><sup>36</sup> uhr - Maximilian Schönherr - bifröst viscosity and | scale - http://www.maxschoenherr.de/clock/bifroestviscosity-and-scale/

O fumo, em representação à raiva, também foi gerado por meio de um fluido, mas de maneira diferente do utilizado na emoção nojo. No menu FX e também na barra de cima existe outro tipo de fluidos que são criados com base num contentor.

Para criar o fluído de fumo comecei por criar um contentor clicando em "Fluids" e depois "3D Container". Após criado, selecionei a layer do corpo mais a do fluido e cliquei em "Fluids", "Add/Edit Contents" e "Emite from Object", fazendo com que quando o corpo entrasse no contentor emitisse o fluído a partir da sua forma. Nas propriedades, na janela Atribute Editor, selecionei a opção para ativar o "auto resize" do contentor, assim à medida que o corpo se movesse, este ia-se ajustando ao seu tamanho e posição. Nos parâmetros do fluído ajustei características como a sua densidade, velocidade, turbulência, cor, textura, influência da gravidade, etc.

O fumo é gerado a partir do corpo e dispersa-se lentamente desaparecendo ao longo do tempo. O corpo é escondido propositadamente tal como nas outras emoções, mas a sua forma é sempre revelada através do fluido que emite. Por mais que o corpo em si não se veja, o que mais se destaca é o seu movimento concreto através da silhueta que o fumo cria.

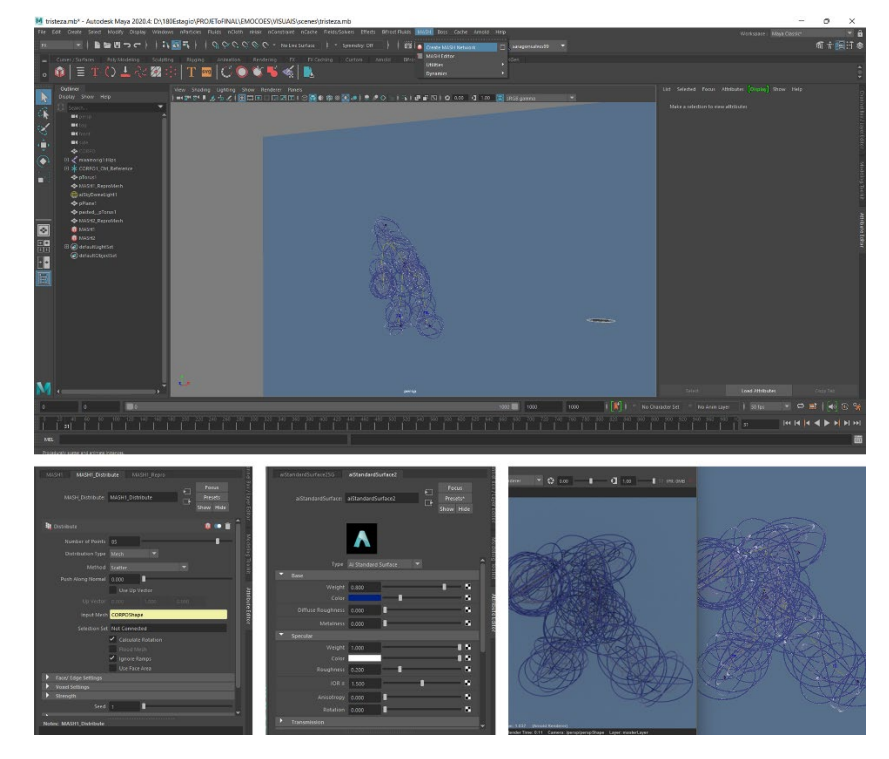

#### Tristeza

Figura 54 Produção dos visuais (Tristeza)

Tal como na emoção medo, aqui foi utilizada a ferramenta MASH do Maya para replicar objetos. Aqui os objetos criados foram arcos pelo que em vez de serem escondidos, como os cubos da emoção medo, foram utilizados em cena.

Na janela Poly Modeling cliquei na forma do arco denominada de torus criando automaticamente esse objeto na cena. De seguida na janela MASH e com o arco selecionado, cliquei na primeira opção da mesma replicando o objeto para 10 quantidades. No Atribute Editor na janela MASH1\_Distribute consegui replicar o objeto para 85 quantidades e distribuí-las ao longo do corpo utilizando-o como Input Mesh. No Atribute Editor, selecionando as layers pretendidas, foi possível também alterar parâmetros nos arcos como o tamanho, largura, espessura, etc.

Para criar uma desordem propositada e acrescentar mais dinâmica à cena, criei um segundo MASH, mas com o tamanho dos arcos mais pequenos e de cor diferente.

O material atribuído para aplicar a cor foi o aiStandardSurfance para os dois tamanhos de arcos. Com o objeto selecionado pressionei o botão direito do rato e selecionei "Assign New Material", "Arnold" e depois "aiStandardSurfance". Ainda com a layer selecionada, alterei os parâmetros do material na janela Atribute Editor, escolhendo a cor pretendida.

Neste caso os arcos estando já criados, a única situação gerada pelo movimento do corpo é a animação dos mesmos. Uma vez que os arcos estão posicionados ao longo do corpo, estes mexem-se conforme o seu movimento.

#### Luz, Planos e Câmaras

Para iluminar o ambiente foi apenas criada uma Skydome Light que consiste numa esfera de luz onde tudo que está dentro dela fica automaticamente iluminado. Depois é possível alterar as suas características e ainda importar uma imagem 360 HDRI para criar um fundo com a sua iluminação natural. Na barra de cima cliquei em "Arnold", "Lights" e "Skydome Light" e na janela Atribute Editor alterei as suas características.

Para o fundo de cor criei o objeto plano "Plane" escalando-o até ser grande o suficiente para cobrir a tela inteira, dando assim a sensação de que o dançarino está num espaço vazio, mas com cor.

Cada animação fez uso apenas de uma câmara e de planos estáticos frontais, variando apenas a sua proximidade e posição para os lados. Na barra mais em cima cliquei em "create" e depois "camera" aparecendo em cena uma câmara. De seguida para poder ver o angulo a que a câmara está a apontar é necessário alterar o ponto de vista no símbolo em forma de camara, no canto superior esquerdo da cena. Por fim para alterar a sua posição ao longo da animação animei os parâmetros através de keyframes. Depois de posicionar a camara no sítio pretendido, na janela Atribute Editor cliquei em cima de cada parâmetro, no botão direito, para criar um keyframe para cada, seguindo assim a mesma lógica para os outros.

## 4.3.5 Resultados Visuais Finais

# Alegria

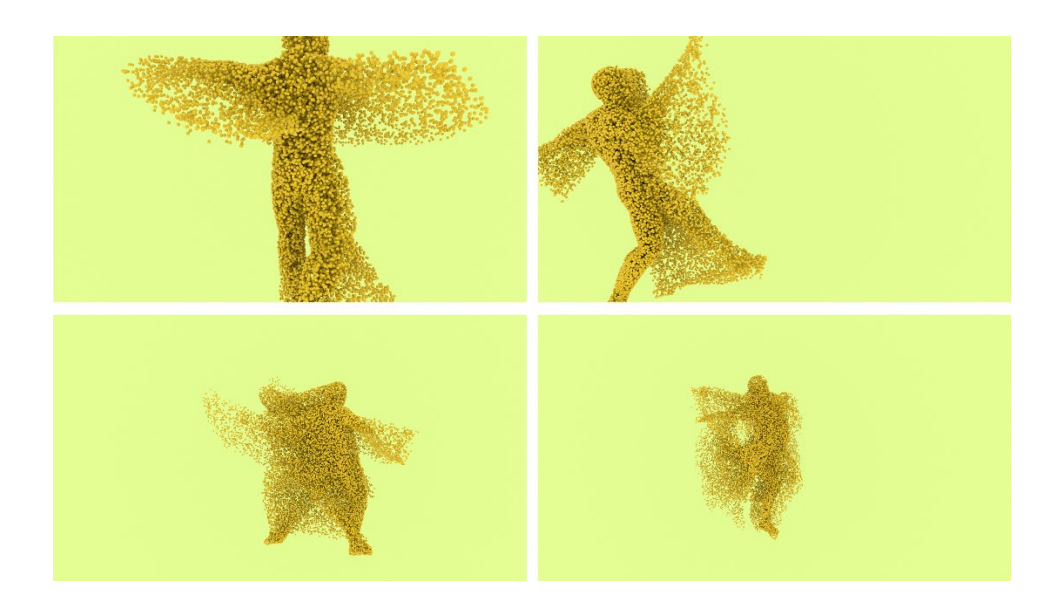

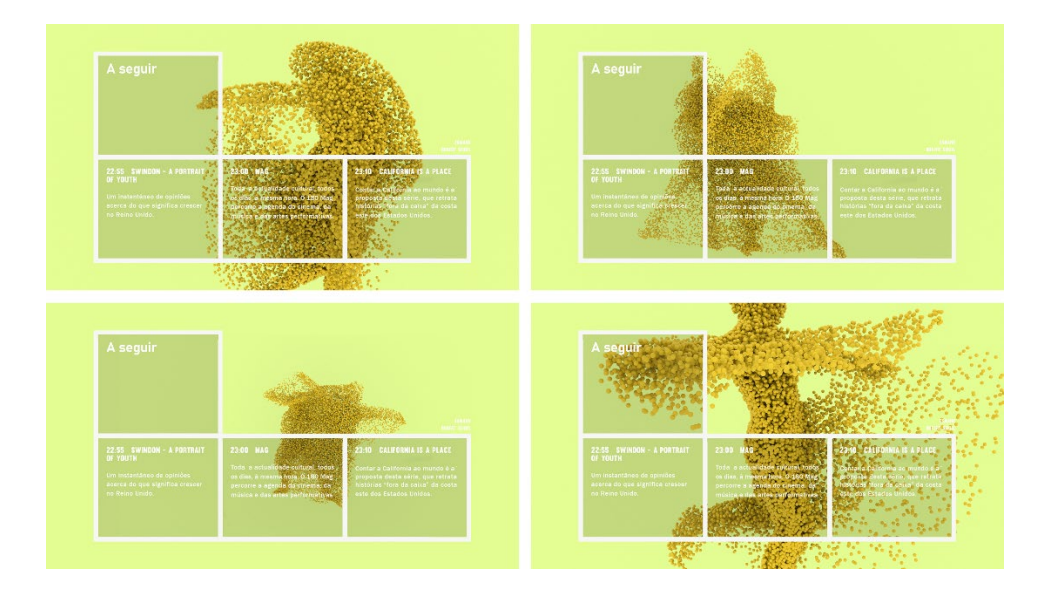

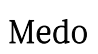

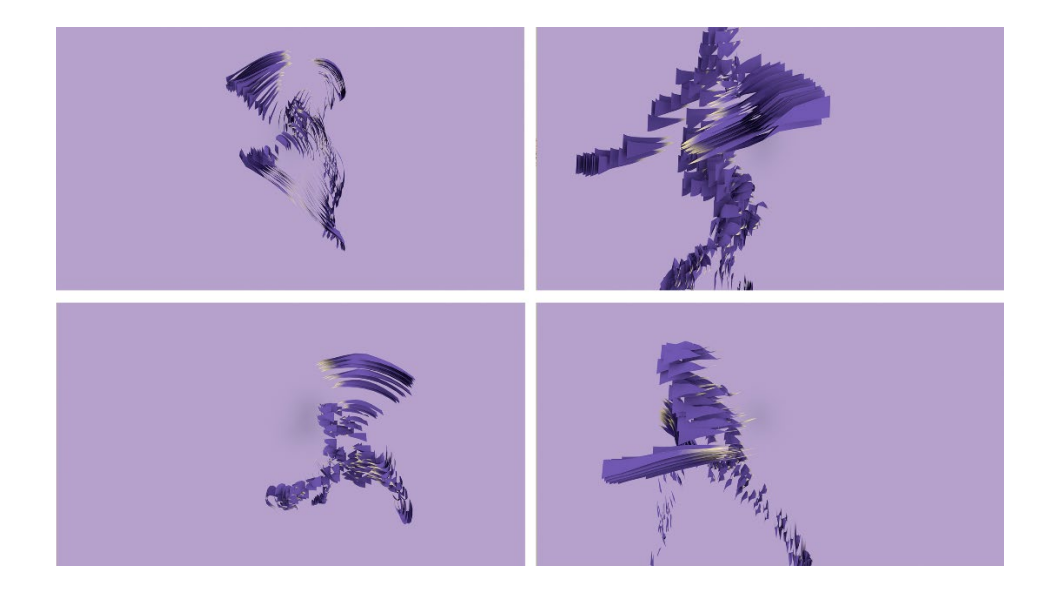

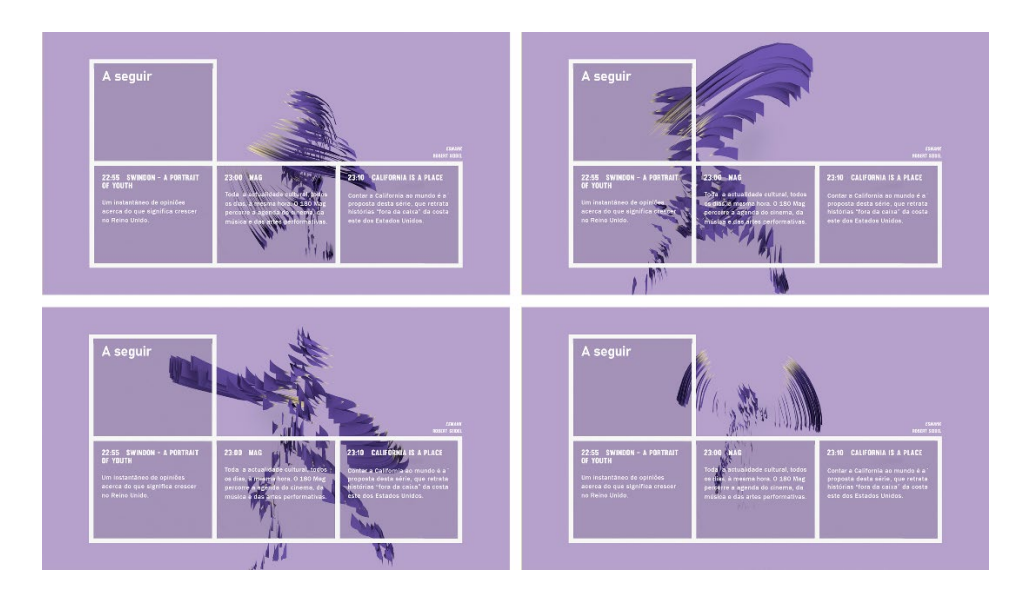

## Raiva

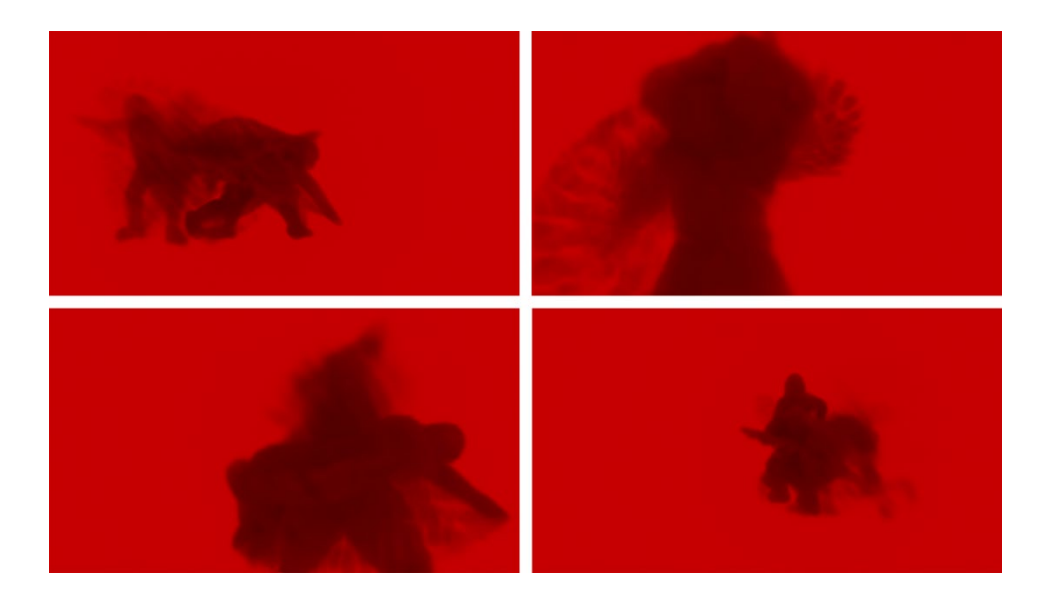

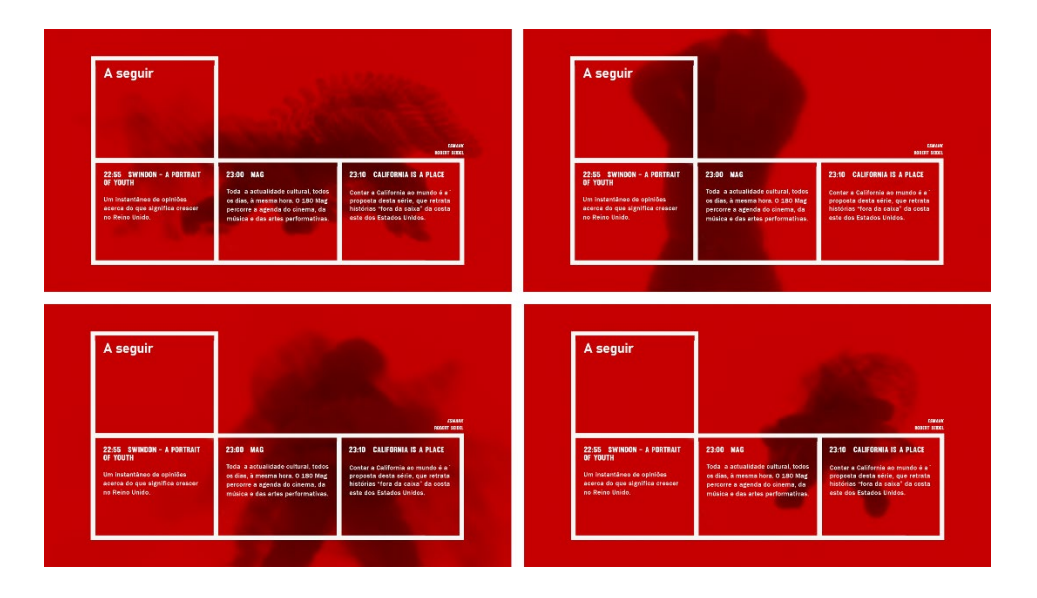

### Tristeza

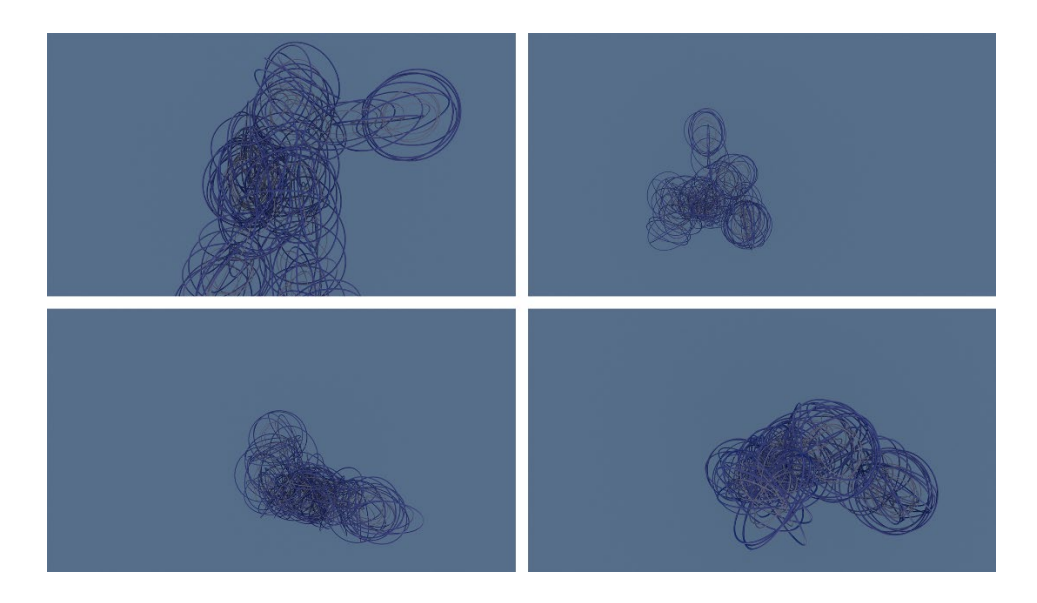

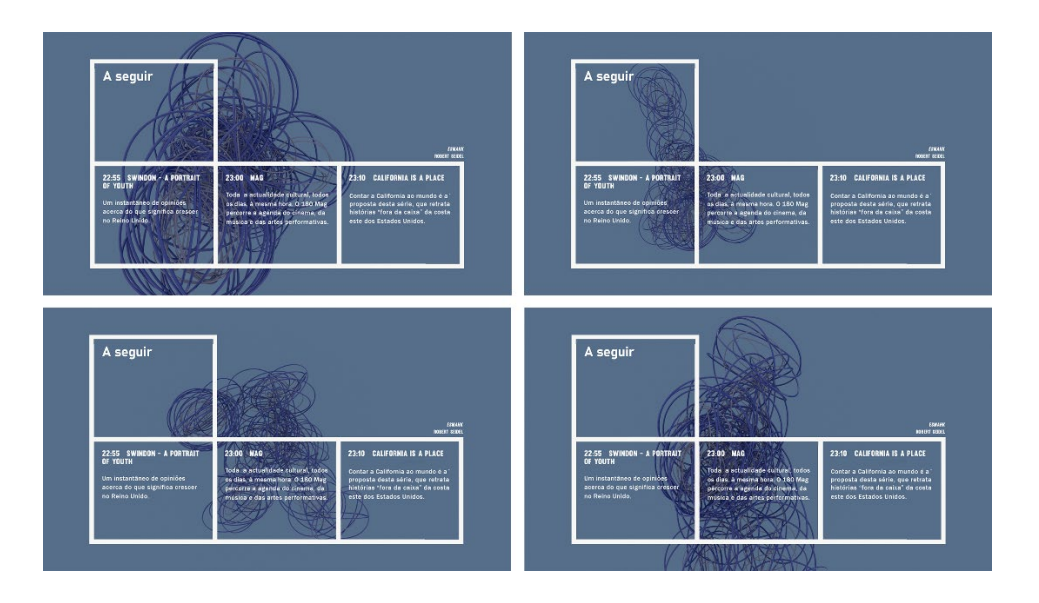

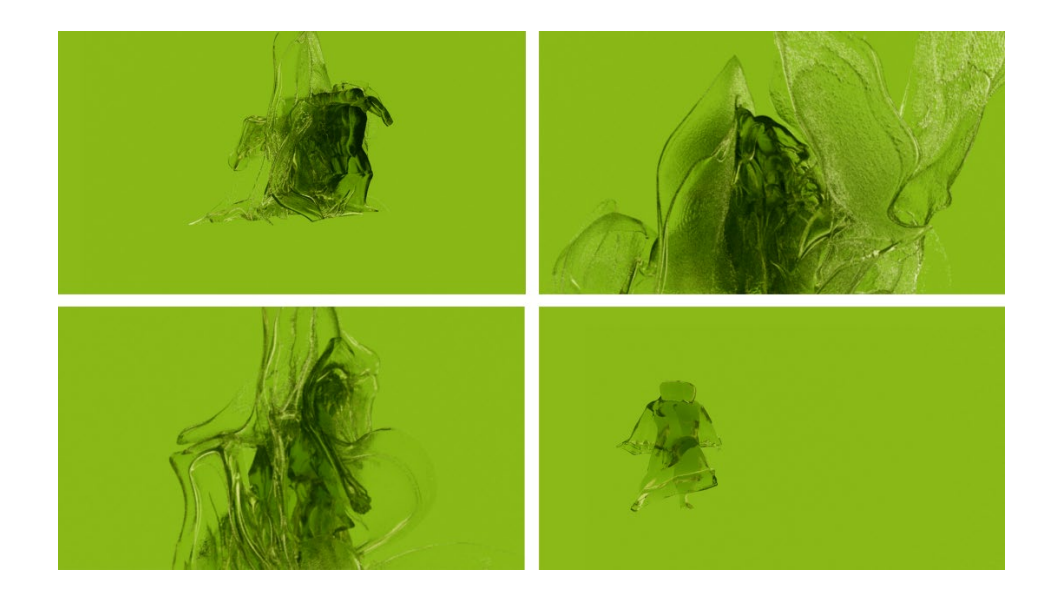

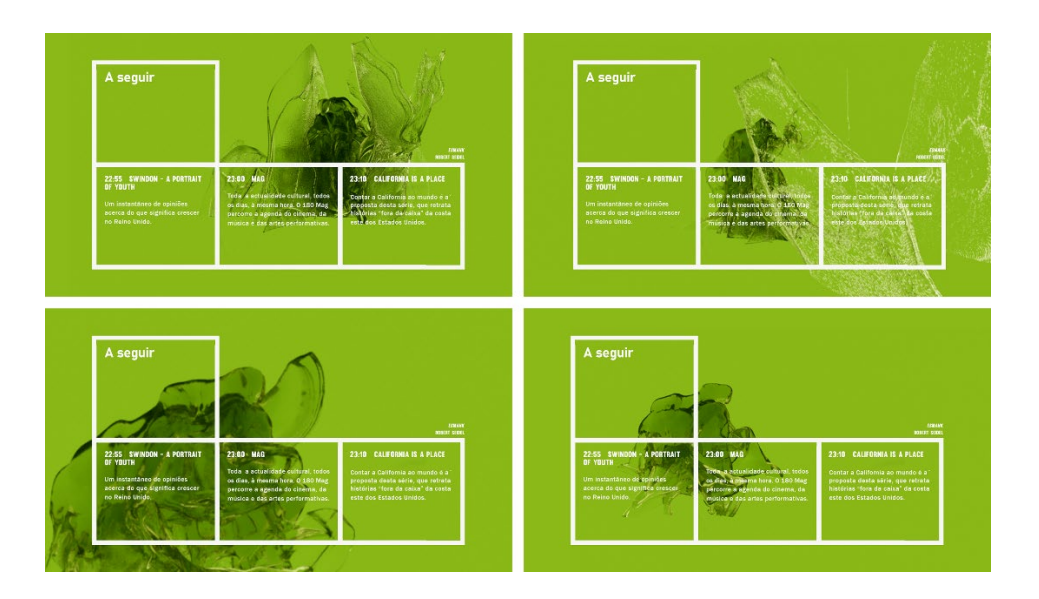

### V. CONCLUSÃO

O projeto pessoal desenvolvido em contexto de estágio resultou num conjunto de separadores televisivos que transmitem, cada um deles, a emoção base principal do programa seguinte. O projeto e o estágio no Canal180 tiveram como propósito desenvolver e aplicar os meus conhecimentos nas áreas abordadas no mestrado sistemas e media interativos.

O estágio curricular, com início em fevereiro e fim em maio, foi muito importante tanto para o crescimento pessoal como profissional. Entrei no meio de trabalho profissional e realizei projetos significativos que contribuíram para a minha aprendizagem e carreira como motion designer. Trabalhos para marcas como Galp, Nos, Vodafone e o próprio Canal180 foram-me propostos como um desafio que aceitei e cumpri dando sempre o maior esforço da minha parte.

Enquanto isso para o projeto pessoal, proposto no início do estágio, optei pela criação de algo que fosse útil para o Canal180, mas que abordasse as áreas do meu interesse artístico e tecnológico. A produção de separadores televisivos surgiu com a intenção de comunicar as emoções base, principalmente através da cor e do movimento corporal na dança. Tendo como finalidade transmitir a emoção principal presente no programa a seguir anunciado, colocando a audiência do Canal180 num mood relacionado com o mesmo.

Contribuindo para a literatura científica o projeto consegue abordar áreas muito diferentes, mas que se entre ajudam para servir o mesmo propósito. É importante refletir este trabalho como uma forma criativa e experimental de expressar emoções com um objetivo diferente e inovador na área dos media, nomeadamente na televisão. Assim foram estudadas e analisadas as cores e os movimentos corporais chegando à conclusão de que estes conseguem comunicar a mesma emoção em conjunto e mais intensamente. Tecnologicamente foram utilizadas técnicas de animação performativa abordadas no mestrado. A utilização de sensores para capturar e digitalizar o movimento humano, permitiu-me explorar um meio que era novo para mim, mas que se tornou mais familiar e fácil de dominar.

O projeto ao longo do percurso sofreu algumas dificuldades no seu desenvolvimento, pois os trabalhos realizados em estágio acabaram por ocupar grande

parte do tempo não permitindo executar várias etapas no período suposto. No entanto depois deste terminar foi-me possível concentrar mais a fundo no projeto pessoal conseguindo cumprir os meus objetivos principais.

As emoções base foram classificadas como cinco onde cada uma foi trabalhada individualmente, no entanto surgiu a ideia de estas se misturarem e formarem até outras emoções secundárias. Contudo esse foi um dos caminhos que acabei por não seguir, pois misturar emoções iria originar mais animações que não ia ter tempo de elaborar. Assim a cor, os movimentos corporais, os efeitos visuais e o som funcionam todos como um só, que é uma emoção principal.

Para a captação dos movimentos, inicialmente era suposto outro dançarino ter executado os movimentos, mas como não obtive resposta do mesmo, optei por ser eu própria a executar, uma vez que também dançava e sabia melhor que movimentos eram possíveis fazer com o equipamento de captura. Após aprender a dominar o sistema de captura de movimentos Xsens consegui corresponder a esse desafio. O sistema levantou alguns problemas com os sensores por estes não estarem devidamente calibrados, obrigando-me a ir várias vezes capturar até obter bons resultados. O facto de as animações demorarem bastante tempo para renderizar, foi também um obstáculo que interferiu na finalização do trabalho.

O propósito final do projeto sempre foi inserir as animações na emissão televisiva do Canal180 como separadores televisivos, para que comunicassem a emoção base principal do programa seguinte anunciado. Uma vez que o projeto não foi finalizado no tempo previsto, essa etapa ficou por ser cumprida e adiada para um futuro breve. Ficando como perspetivas futuras analisar a programação do canal e inserir devidamente os separadores conforme o programa a transmitir.

Como em todos os projetos, existem pontos positivos e pontos negativos, mas mesmo com todos os contratempos que surgiram ao longo do percurso fico contente com o resultado deste projeto.

### VI. REFERÊNCIAS BIBLIOGRÁFICAS

- Barros, N., Román, J., & Maia, M. (2012). Artes Performativas: Novos Discursos.
- Bastos, M. (2016). Programação Cultural na Televisão Portuguesa O caso do Canal 180 da OSTV.
- Beira, J. (2016). 3D [Embodied] Projection Mapping and Sensing Bodies: A Study in Interactive Dance Performance.
- Boucher, M. (2011). VIRTUAL DANCE AND MOTION-CAPTURE. http://www.contempaesthetics.org
- Candy, L. (2006). Practice Based Research: A Guide. http://www.creativityandcognition.com
- Correia, A., Fernando, C., & Lopes, H. (2013). Dança e Emoções. In *Researc Gate*. https://www.researchgate.net/publication/344058255
- Gonçalves, T. (2018). Motion Graphics e o Design Para Audiovisual: Perspectiva Histórica, Dimensão Plástica e Abordagem Visual.
- Leite, L. (2018). Virtual Marionette Interaction Model for Digital Puppetry.
- Madureira, J. R. (2020). Coreologia de Rudolf Laban e o ensino de artes corporais. Pensar a Prática, 23. https://doi.org/10.5216/rpp.v23.60104
- Melzer, A., Shafir, T., & Tsachor, R. P. (2019). How do we recognize emotion from movement? Specific motor components contribute to the recognition of each emotion. Frontiers in Psychology, 10(JUL). https://doi.org/10.3389/fpsyg.2019.01389
- Moura, J., Marcos, A., Barros, N., & Branco, P. (2012). NUVE: na senda da performance digital. 6th International Conference on Digital Arts – ARTECH 2012, 179–186.
- Nogueira, K. (2018) Estudo de Respostas Emocionais às Cores no Contexto de Cartazes de Cinema. www.pgdesign.ufrgs.br

Paixão, B. (2021). Interação com Corpos Andantes.

- Ribeiro, C. (2021). O Uso de Multiplataformas Audiovisuais num Canal de Televisão: Estágio no Canal180 / OSTV.
- Rodrigues, A. (2019). A Influência da Cor nas Emoções das Crianças com Base em Filmes de Animação da Pixar.
- Rodrigues, P. (2007). O Reconhecimento das Emoções Básicas Através da Expressão Facial: Estudo Comparativo.
- Shir, M., & Asadollahi, M. (2014). The Position of Motion Graphic in Communication Media. *Indian J.Sci.Res*, 7(1), 815-819.